# 32 포트 콘솔 서버 **CSE-T32 사용설명서**

Version 1.9

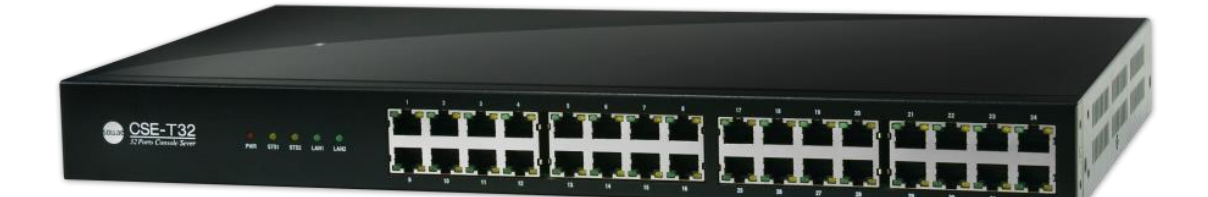

# 솔내시스템㈜

https://www.sollae.co.kr

**이 기기는 업무용(A급) 전자파적합기기로서 판매자 또는 사용자는 이 점을 주의하시기 바라며, 가정 외의 지역에서 사용하는 것을 목적으로 합니다.**

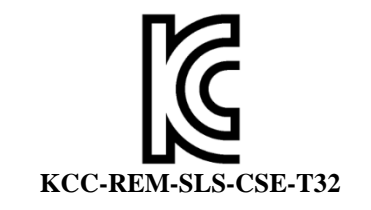

- **○ 모델명 : CSE-T32**
- **○ 기자재명칭(명칭) : ezTCP**
- **○ 상호 또는 성명 : 솔내시스템㈜**
- **○ 제조자 / 제조국가 : 솔내시스템㈜ / 한국**

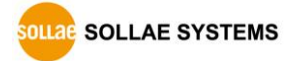

# 목차

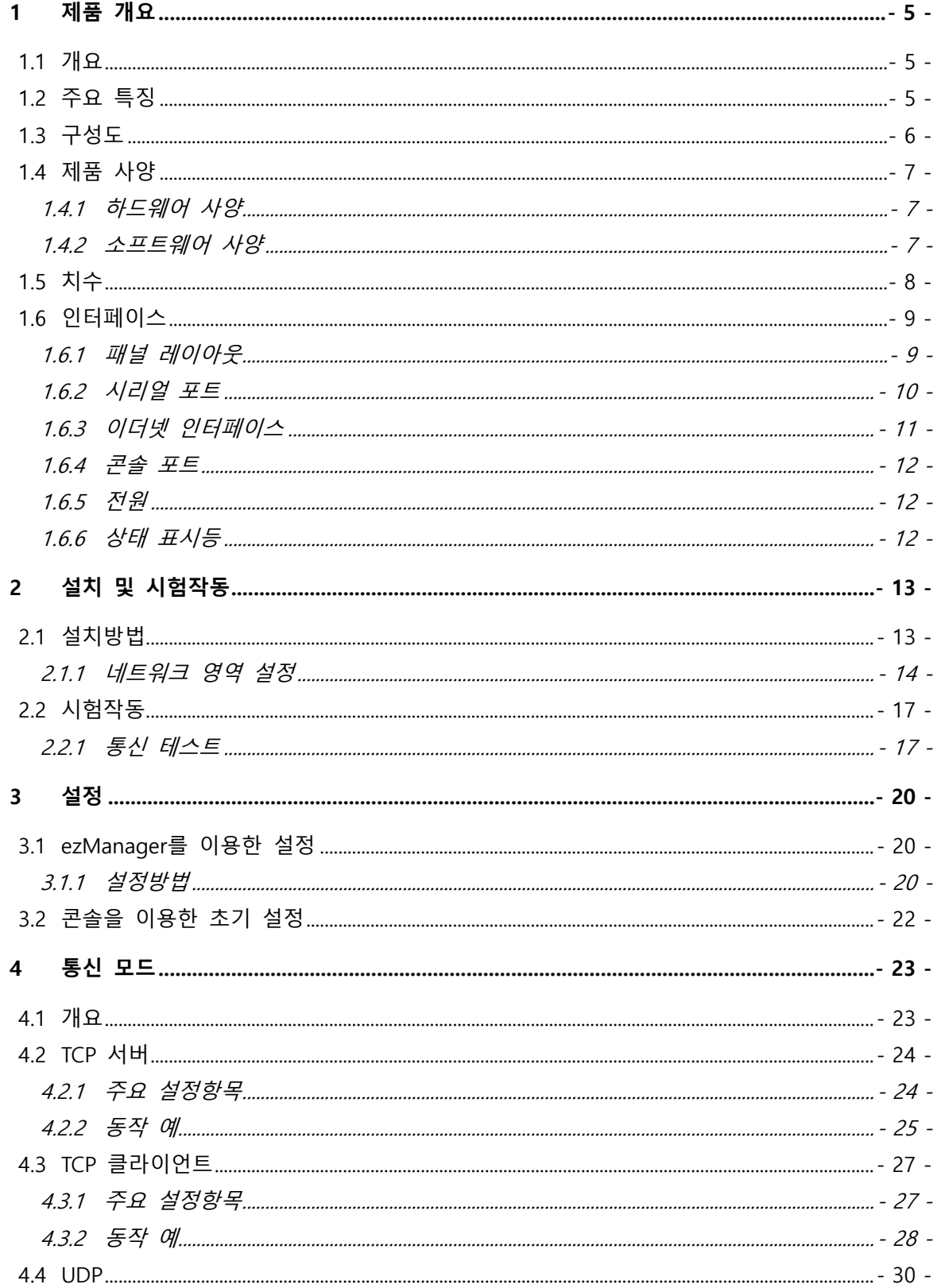

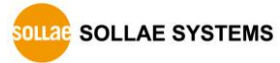

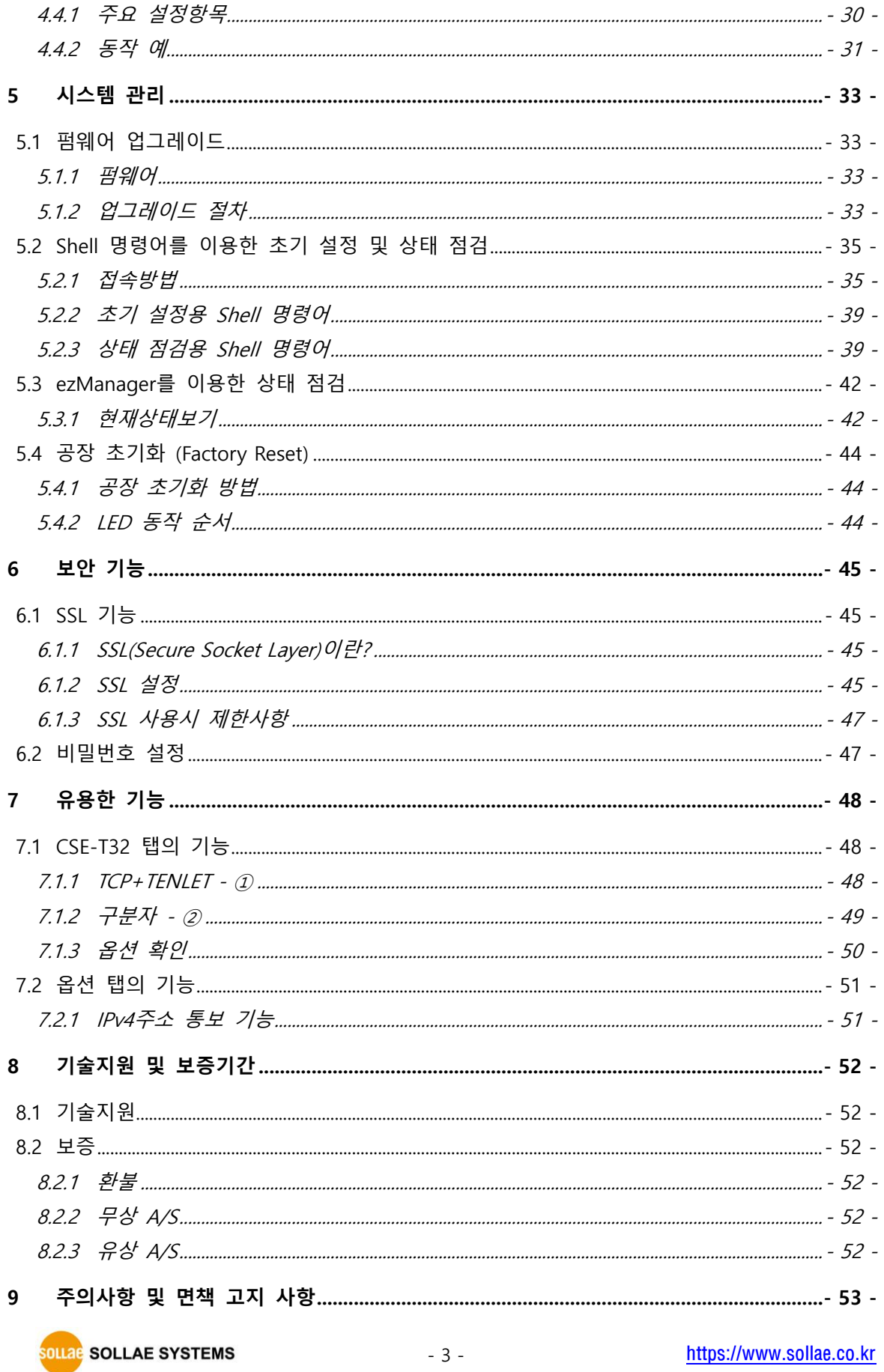

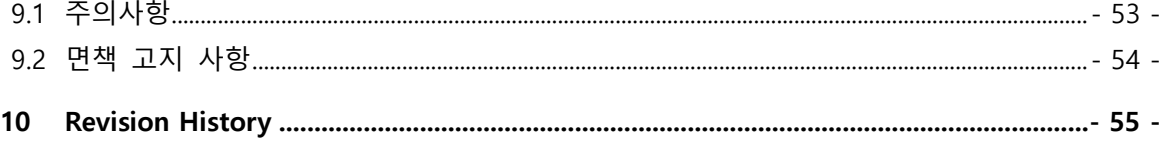

# <span id="page-5-0"></span>**1 제품 개요**

### <span id="page-5-1"></span>**1.1 개요**

기업전산실 또는 데이터센터의 통신장비들은 콘솔포트를 가지고 있습니다. 콘솔포트는 장비 점검, 디버깅 및 장애원인 파악 등의 용도로 사용하며 보통 시리얼, 특히 RS232포트로 된 경우가 많습니다.

CSE-T32는 솔내시스템의 검증된 TCP/IP스택을 탑재한 콘솔서버로써 최대 32개의 RS232포트를 원격으로 관리할 수 있게 해 줍니다. 따라서 서버관리자는 자신의 장비를 언제 어디서든지 인터넷을 이용해 접근함으로써 시간과 비용을 획기적으로 줄일 수 있습니다.

### <span id="page-5-2"></span>**1.2 주요 특징**

- 32개의 RS232 포트 지원 (RJ45 인터페이스, 최대 115,200bps)
- 강력한 보안 기능 (SSL 3.0 / TLS 1.0, Password)
- ⚫ 다양한 호스트 연결모드 지원 (TCP 서버, TCP 클라이언트, UDP)
- DHCP 지원 (다양한 유동 IP 환경에서 사용 가능)
- ⚫ 다양한 통신 상태 점검 기능 (ezManager, TELNET)
- 사용이 간편한 PC용 환경설정 프로그램 제공 (ezManager)
- LAN을 통한 간편한 펌웨어 업그레이드 기능 제공

# <span id="page-6-0"></span>**1.3 구성도**

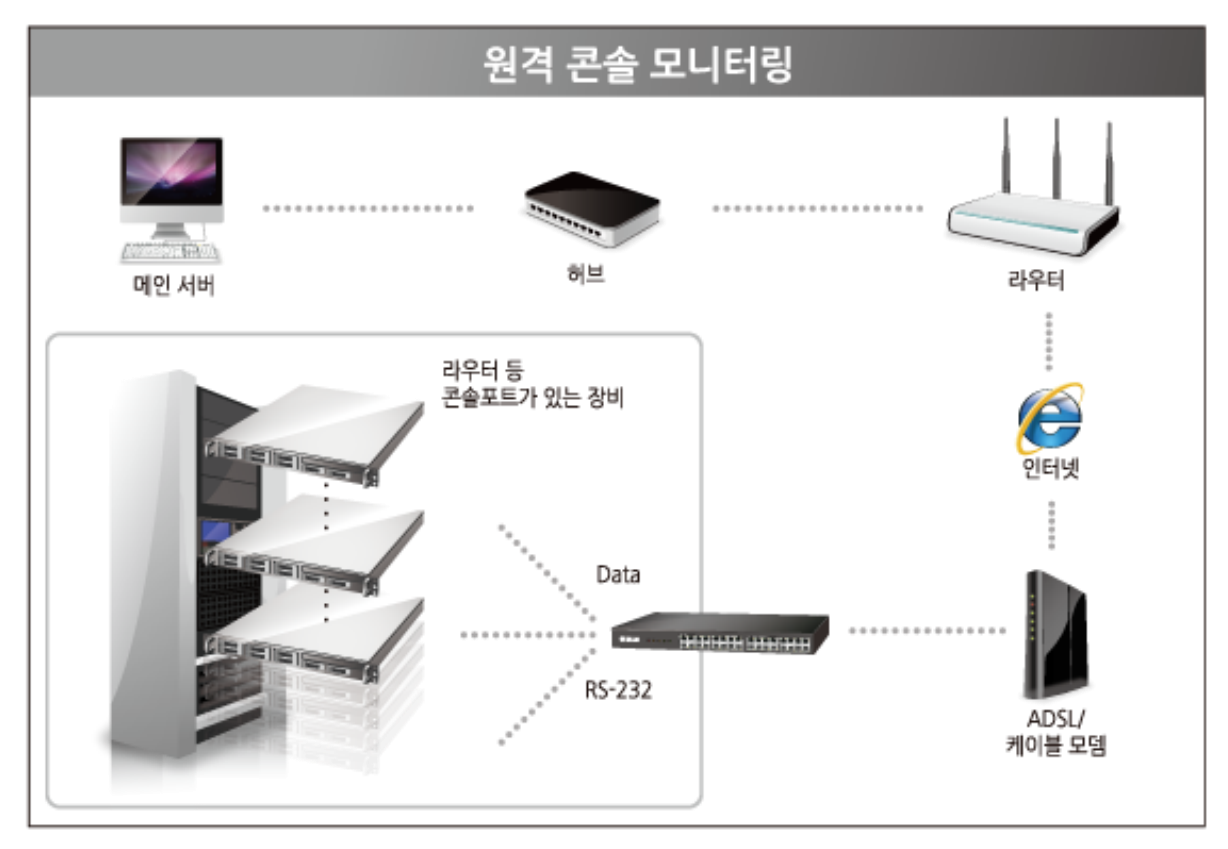

그림 1-1 CSE-T32 구성도

## <span id="page-7-1"></span><span id="page-7-0"></span>**1.4 제품 사양**

### 1.4.1 하드웨어 사양

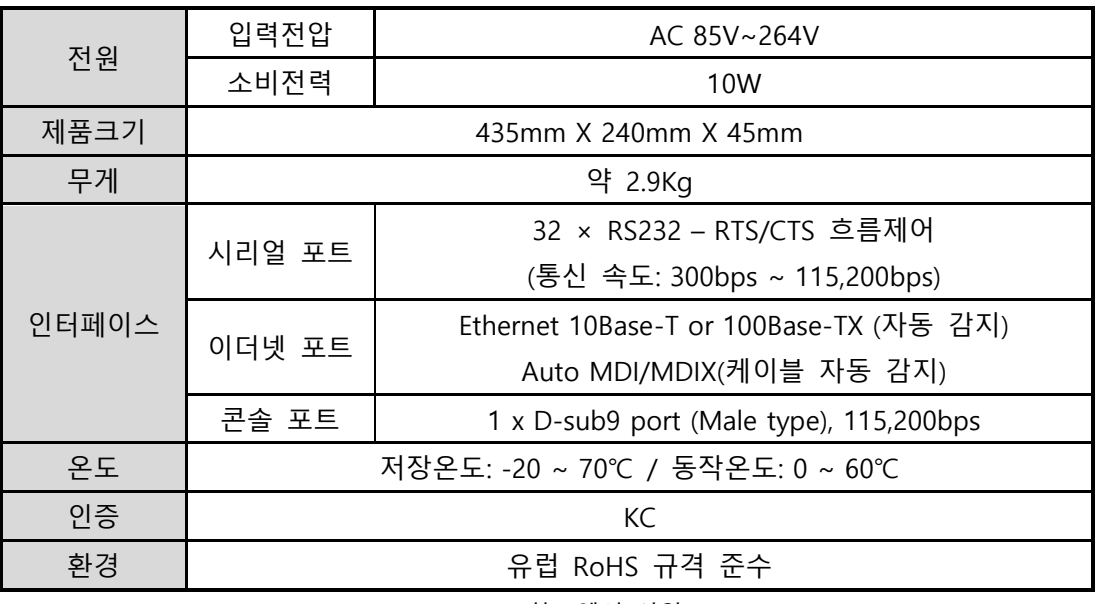

표 1-1 하드웨어 사양

### <span id="page-7-2"></span>1.4.2 소프트웨어 사양

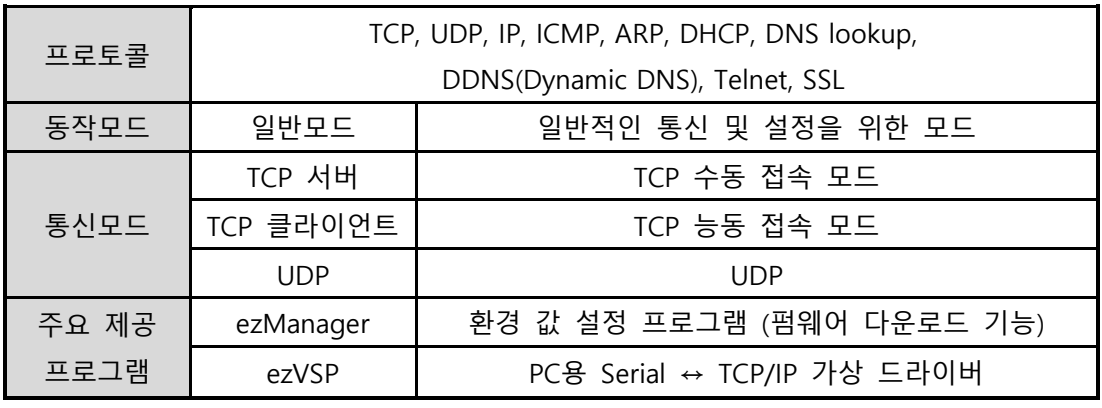

표 1-2 소프트웨어 사양

<span id="page-8-0"></span>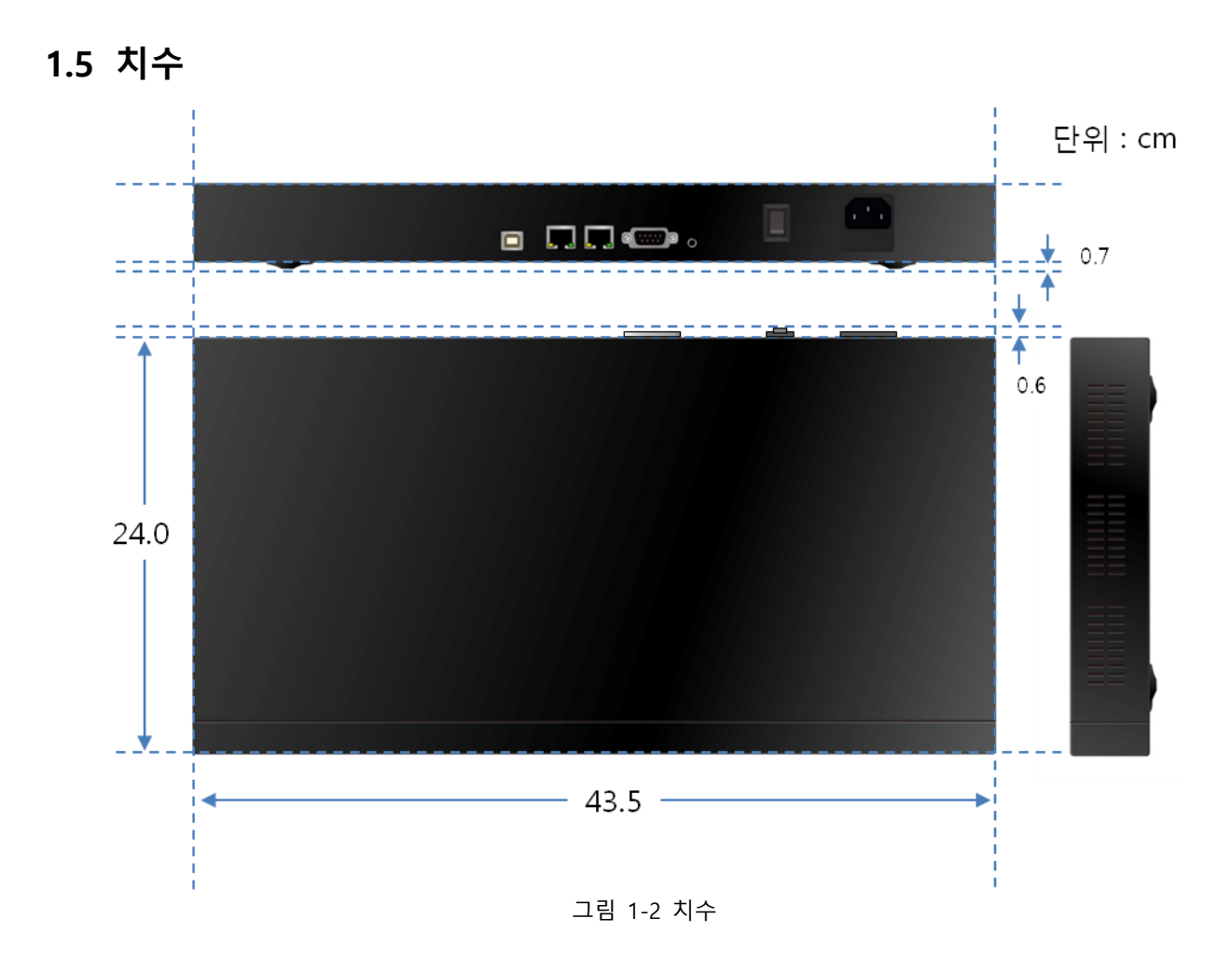

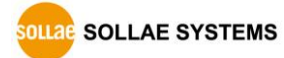

### <span id="page-9-1"></span><span id="page-9-0"></span>**1.6 인터페이스**

1.6.1 패널 레이아웃

CSE-T32의 뒷면에는 LAN 포트, 콘솔 포트, 전원 입력 포트가 있습니다. 또한 전면에는 32개의 RJ45타입의 시리얼 포트와 동작상태를 표시하기 위한 시스템 상태 표시등이 있습니다.

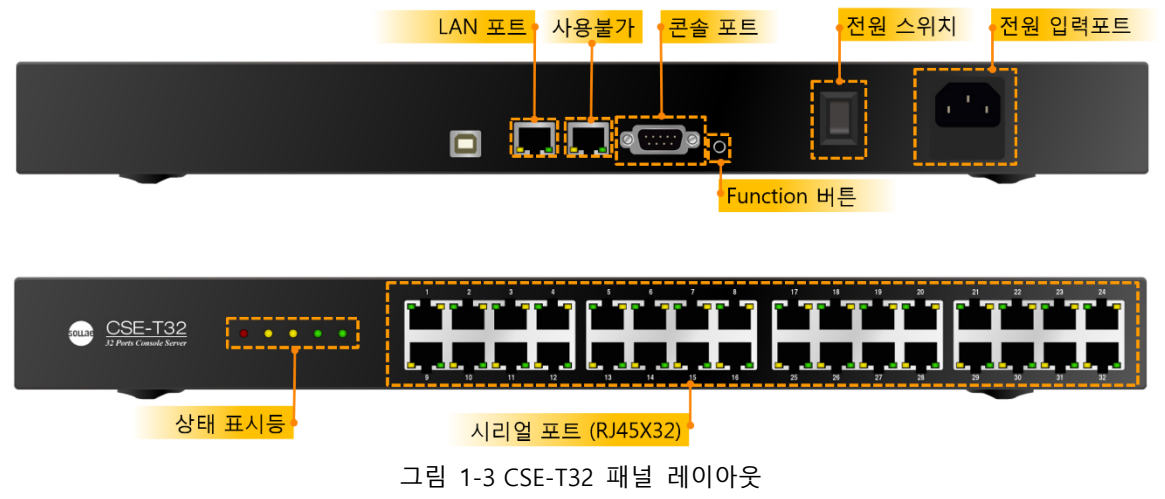

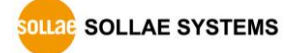

#### <span id="page-10-0"></span>1.6.2 시리얼 포트

CSE-T32의 RS232포트는 32개의 RJ45커넥터로 인터페이스 되어 있으며 설정에 따라 300bps ~ 115,200bps까지 통신이 가능합니다.

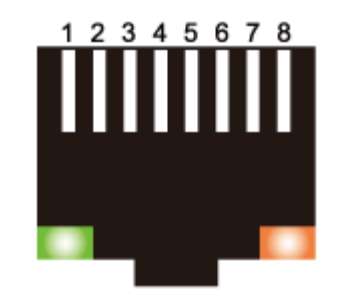

그림 1-4 시리얼 포트용 RJ45 커넥터

● 시리얼 포트 (RJ45) 사양

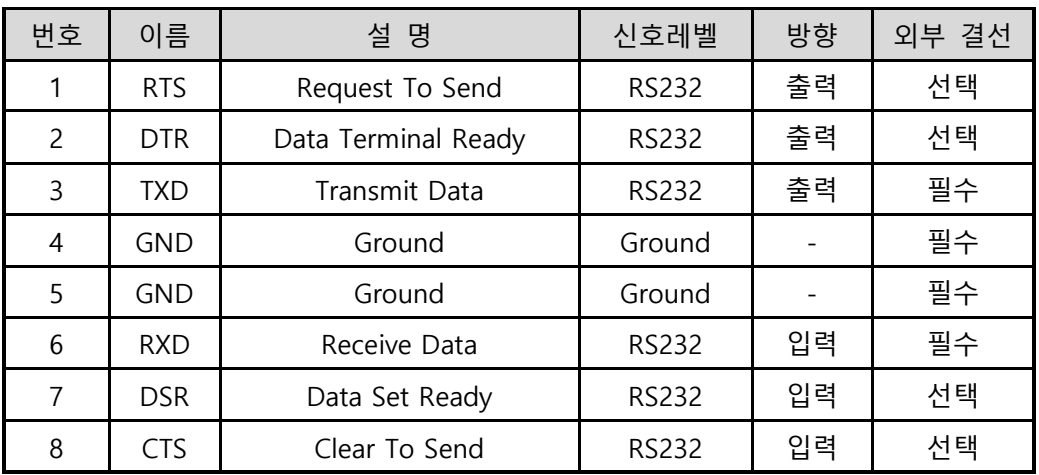

표 1-3 시리얼 포트 (RJ45) 사양

● LED 동작

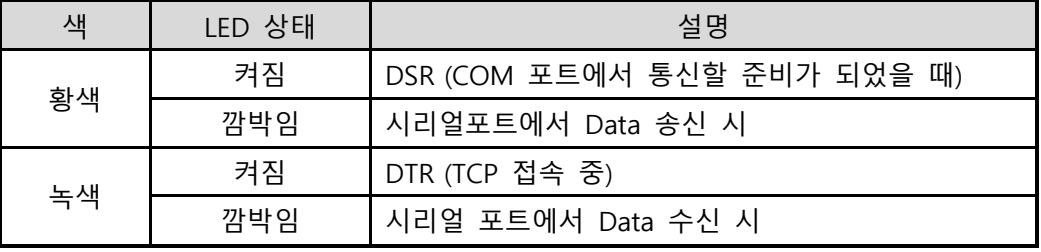

표 1-4 시리얼 포트 RJ45 커넥터 표시등

● 흐름제어

CSE-T32는 RTS/CTS 하드웨어 흐름제어 기능을 제공합니다.

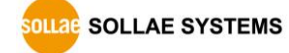

#### <span id="page-11-0"></span>1.6.3 이더넷 포트

CSE-T32의 네트워크 부분은 이더넷으로 되어 있어 UTP 케이블을 연결하시면 됩니다. 이더넷 부분은 10M와 100M 이더넷을 자동으로 감지하여 연결하게 되어 있으며, 1:1 케이블 또는 Cross over 케이블을 자동으로 감지하는 auto MDI/MDIX 기능을 제공합니다.

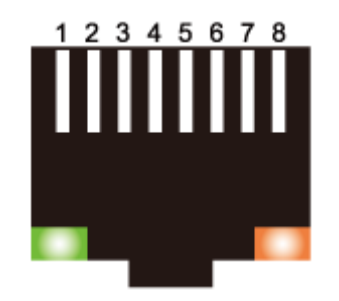

그림 1-5 이더넷 포트용 RJ45 커넥터

● 이더넷 포트 (RJ45) 사양

| 핀 번호           | 핀 이름  | 방향 |
|----------------|-------|----|
|                | $TX+$ | 출력 |
| $\overline{c}$ | TX-   | 출력 |
| 3              | $RX+$ | 입력 |
| 4              |       |    |
| 5              |       |    |
| 6              | RX-   | 입력 |
| 7              |       |    |
| 8              |       |    |

표 1-5 이더넷 포트 (RJ45) 사양

● LED 동작

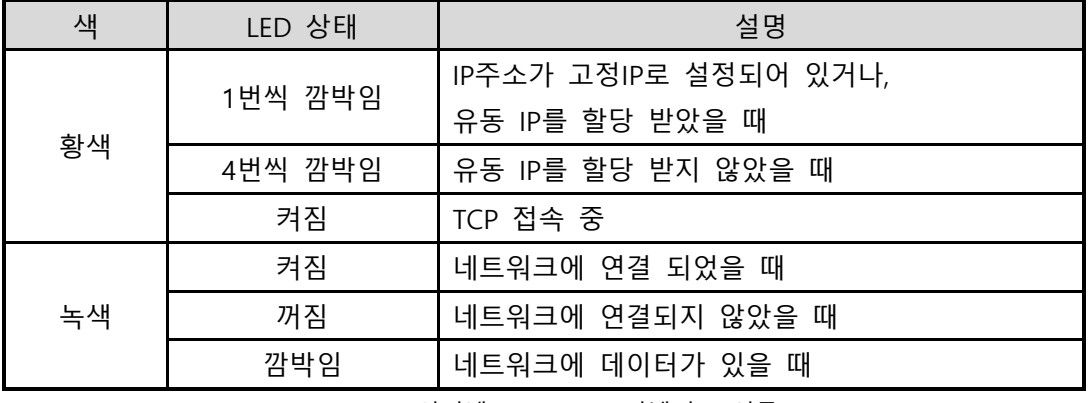

표 1-6 이더넷 포트 RJ45 커넥터 표시등

#### **LAN1 포트로 연결해주시기 바랍니다. LAN2 포트는 현재 지원하지 않습니다.**

<span id="page-12-0"></span>1.6.4 콘솔 포트

콘솔 포트는 제품의 초기 설정 또는 상태 점검용 포트입니다. PC에 이 포트를 연결하고 터미널 프로그램을 통해 115,200 bps로 접근하여 사용하십시오.

<span id="page-12-1"></span>1.6.5 전원

일반 AC 전원코드를 사용하며 동작전압은 AC85V ~ AC264V입니다.

<span id="page-12-2"></span>1.6.6 상태 표시등

CSE-T32에는 5개의 시스템 상태 LED가 있습니다. 각 LED는 아래와 같이 동작합니다.

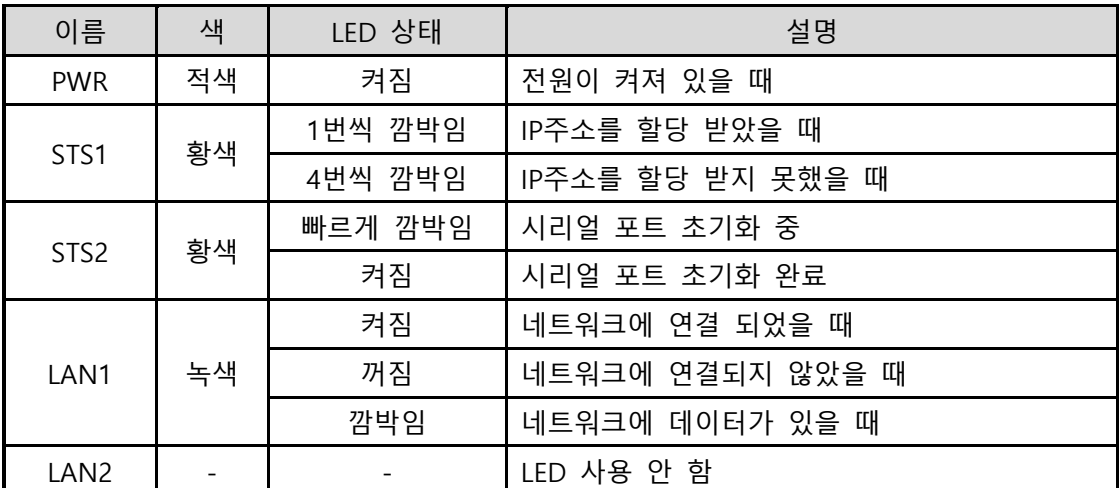

표 1-7 시스템 상태 표시등

1.6.7 Function 버튼

Function 버튼은 제품의 설정 값을 초기화할 때 사용합니다. 자세한 내용은 [5.4](#page-44-0)절을 참조하십시오.

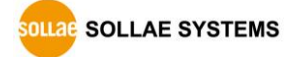

# <span id="page-13-0"></span>**2 설치 및 시험작동**

### <span id="page-13-1"></span>**2.1 설치방법**

먼저 시험작동에 앞서 CSE-T32와 PC의 이더넷 포트와 시리얼포트를 모두 연결해 주시기 바랍니다. 이더넷 포트는 허브를 거쳐서 연결이 되어도 무관합니다.

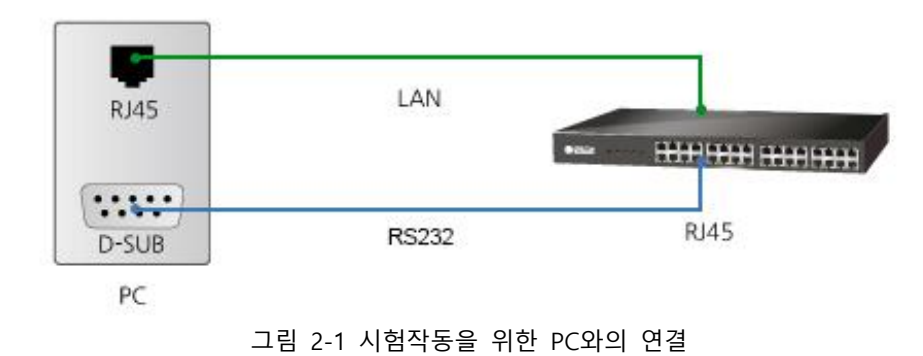

#### **PC에 RS232 포트가 없는 경우에는 USB to RS232 케이블이 필요합니다.**

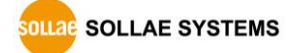

#### <span id="page-14-0"></span>2.1.1 네트워크 영역 설정

이 단계는 PC와 CSE-T32를 모두 사설 IP로 설정하고 동일 네트워크 영역으로 위치하게 함으로써 TCP 접속을 하기 위함입니다. 시험 작동을 위해 PC를 CSE-T32와 같은 네트워크로 설정합니다.

● PC의 IP 주소 설정

PC의 네트워크 어댑터의 IP 주소를 다음과 같이 변경하거나 추가합니다. PC에 설치 된 네트워크 어댑터의 속성으로 들어가면 인터넷 프로토콜(TCP/IP)의 속성을 볼 수 있는데 여기에서 [고급] 버튼을 누르면 다음과 같이 IP 주소를 추가할 수 있습니다.

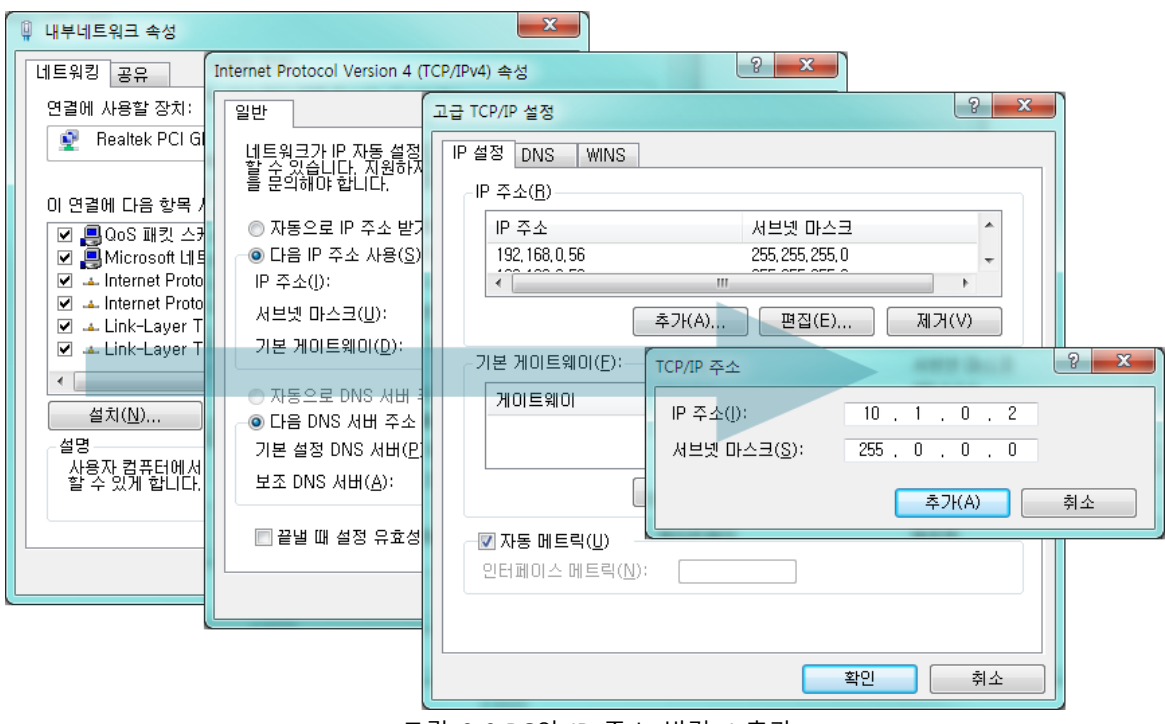

그림 2-2 PC의 IP 주소 변경 / 추가

#### ● CSE-T32 설정

CSE-T32의 환경 값 설정 프로그램은 ezManager입니다. 이 프로그램은 윈도우용 응용 프로그램으로 설치 없이 사용할 수 있어 편리합니다. 먼저 LAN을 통해 CSE-T32의 환경 값을 읽습니다. 시험작동을 위해 모든 환경 변수들을 초기 값으로 설정하시기 바랍니다. 초기 값은 표 2-1과 같습니다.

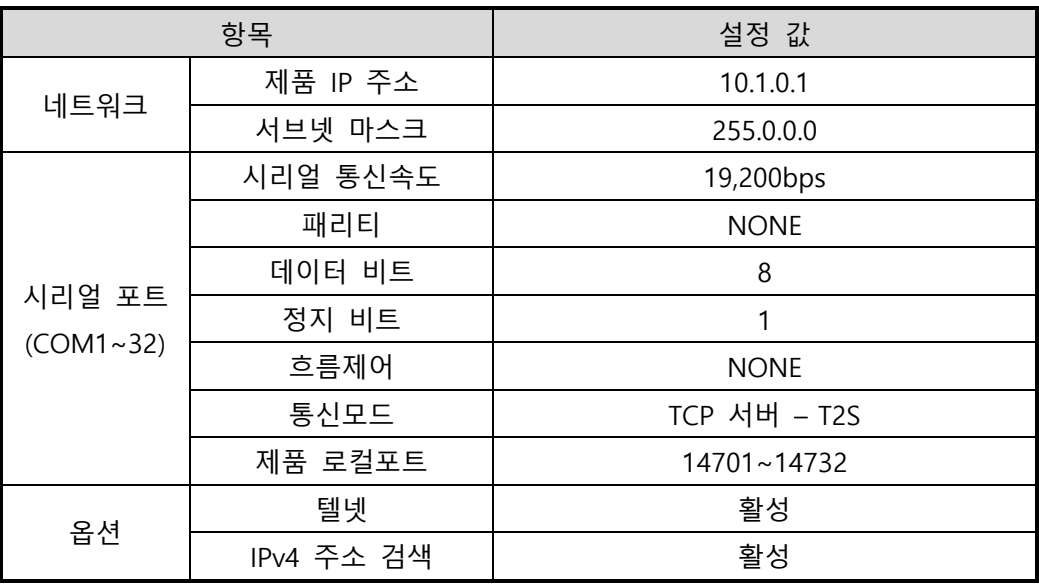

표 2-1 주요 환경 변수들의 기본 설정 값

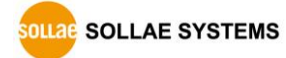

| 제품(ezTCP) 검색                        |                 |                                  |                           |        |  |
|-------------------------------------|-----------------|----------------------------------|---------------------------|--------|--|
|                                     | 네트워크 CSE-T32 옵션 |                                  |                           |        |  |
| MAC 주소 IP 주소 시리얼                    |                 |                                  |                           |        |  |
|                                     | Comment<br>Port | COM Port                         | TCP/IP                    | Option |  |
| MAC 주소                              |                 |                                  | [TCP Server] 14701        |        |  |
| 00 30 f9 10 c0 41<br>읽기             | COM1<br>COM2    | 19200-N-8-1-NF<br>19200-N-8-1-NF | <b>ITCP Server1 14702</b> |        |  |
| 검색 결과 (1)                           | COM3            | 19200-N-8-1-NF                   | <b>ITCP Server1 14703</b> |        |  |
| $[00:30:49:10:60:41 - 10, 1, 0, 1]$ | COM4            | 19200-N-8-1-NF                   | <b>FTCP Server1 14704</b> |        |  |
|                                     | COM5            | 19200-N-8-1-NF                   | [TCP Server] 14705        |        |  |
|                                     | COM6            | 19200-N-8-1-NF                   | [TCP Server] 14706        |        |  |
|                                     | COM7            | 19200-N-8-1-NF                   | [TCP Server] 14707        |        |  |
|                                     | COM8            | 19200-N-8-1-NF                   | [TCP Server] 14708        |        |  |
|                                     | COM9            | 19200-N-8-1-NF                   | <b>ITCP Server1 14709</b> |        |  |
|                                     | COM10           | 19200-N-8-1-NF                   | <b>ITCP Server1 14710</b> |        |  |
|                                     | COM11           | 19200-N-8-1-NF                   | <b>FTCP Server1 14711</b> |        |  |
|                                     | COM12           | 19200-N-8-1-NF                   | <b>ITCP Server1 14712</b> |        |  |
|                                     | COM13           | 19200-N-8-1-NF                   | [TCP Server] 14713        |        |  |
|                                     | COM14           | 19200-N-8-1-NF                   | [TCP Server] 14714        |        |  |
|                                     | COM15           | 19200-N-8-1-NF                   | [TCP Server] 14715        |        |  |
|                                     | COM16           | 19200-N-8-1-NF                   | [TCP Server] 14716        |        |  |
|                                     | COM17           | 19200-N-8-1-NF                   | [TCP Server] 14717        |        |  |
|                                     | COM18           | 19200-N-8-1-NF                   | [TCP Server] 14718        |        |  |
|                                     | COM19           | 19200-N-8-1-NF                   | <b>ITCP Server1 14719</b> |        |  |
|                                     | COM20           | 19200-N-8-1-NF                   | <b>FTCP Server1 14720</b> |        |  |
|                                     | COM21           | 19200-N-8-1-NF                   | [TCP Server] 14721        |        |  |
|                                     | COM22           | 19200-N-8-1-NF                   | [TCP Server] 14722        |        |  |
|                                     | COM23           | 19200-N-8-1-NF                   | [TCP Server] 14723        |        |  |
|                                     | COM24           | 19200-N-8-1-NF                   | <b>ITCP Server1 14724</b> |        |  |
|                                     | COM25           | 19200-N-8-1-NF                   | [TCP Server] 14725        |        |  |
|                                     | COM26           | 19200-N-8-1-NF                   | [TCP Server] 14726        |        |  |
|                                     | COM27           | 19200-N-8-1-NF                   | [TCP Server] 14727        |        |  |
|                                     | COM28           | 19200-N-8-1-NF                   | [TCP Server] 14728        |        |  |
|                                     | COM29           | 19200-N-8-1-NF                   | [TCP Server] 14729        |        |  |
| $\rm HI$<br>$\leftarrow$<br>b.      | COM30           | 19200-N-8-1-NF                   | [TCP Server] 14730        |        |  |
| ☑ 설명보기                              | COM31           | 19200-N-8-1-NF                   | [TCP Server] 14731        |        |  |
|                                     |                 |                                  |                           |        |  |
| 전체검색                                | 저장              | 현재상태보기                           | 통신 테스트                    |        |  |

그림 2-3 ezManager 설정 화면

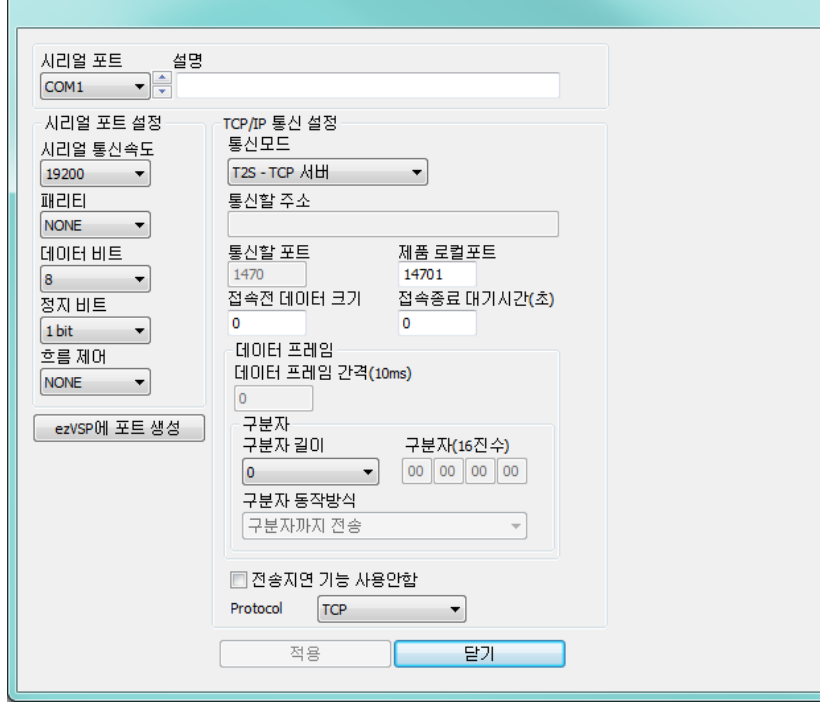

그림 2-4 주요 환경 변수들의 기본 설정 값

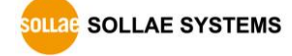

### <span id="page-17-1"></span><span id="page-17-0"></span>**2.2 시험작동**

#### 2.2.1 통신 테스트

CSE-T32가 네트워크 연결되면 LAN1 녹색 LED가 켜진 것을 확인 한 후 ezManager의 [통신 테스트]버튼을 누르면 테스트 프로그램이 나타납니다.

● LAN으로 CSE-T32에 접속

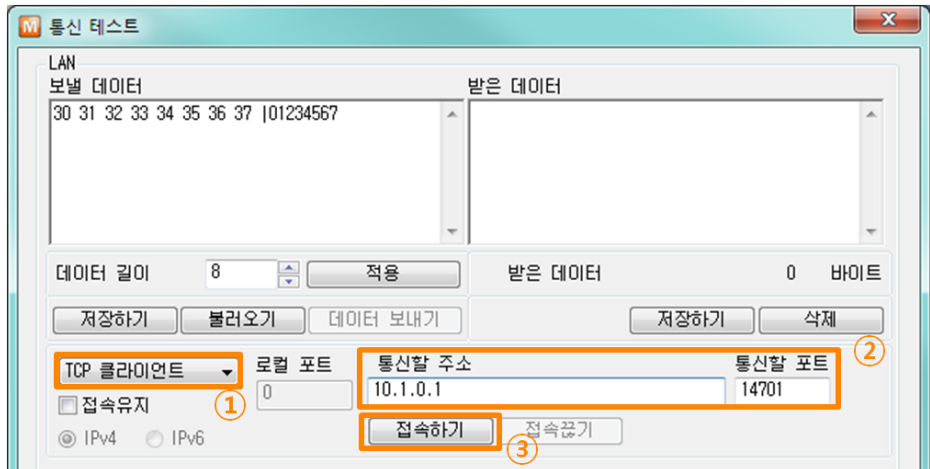

그림 2-5 LAN으로 TCP 접속

- ① TCP 클라이언트 선택.
- ② CSE-T32의 IP 주소와 포트번호를 정확하게 입력.
- ③ [접속하기] 버튼을 클릭 (TCP서버 모드인 경우에는 [접속대기]버튼).
- RS232 포트 열기

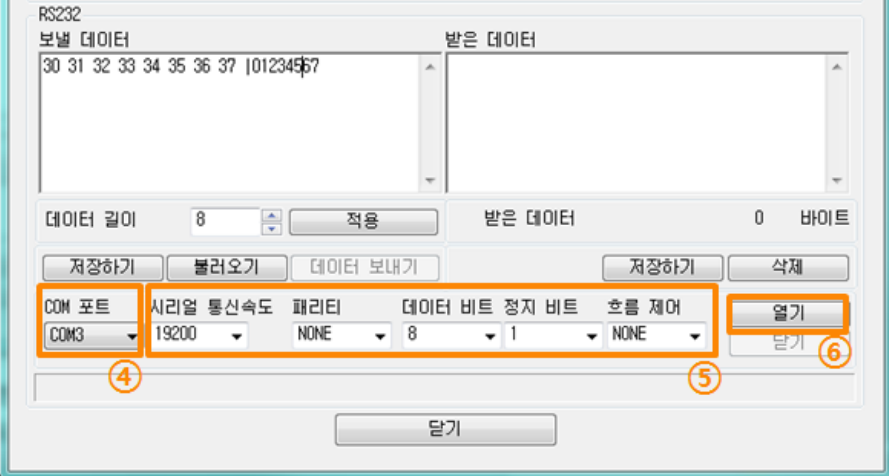

그림 2-6 시리얼로 COM 포트 열기

- 
- ④ ezTCP를 연결한 PC의 시리얼포트를 선택.
- 

⑥ [열기] 버튼 클릭.

⑤ 모든 시리얼 포트 항목들을 CSE-T32 설정 값과 동일하게 설정.

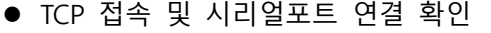

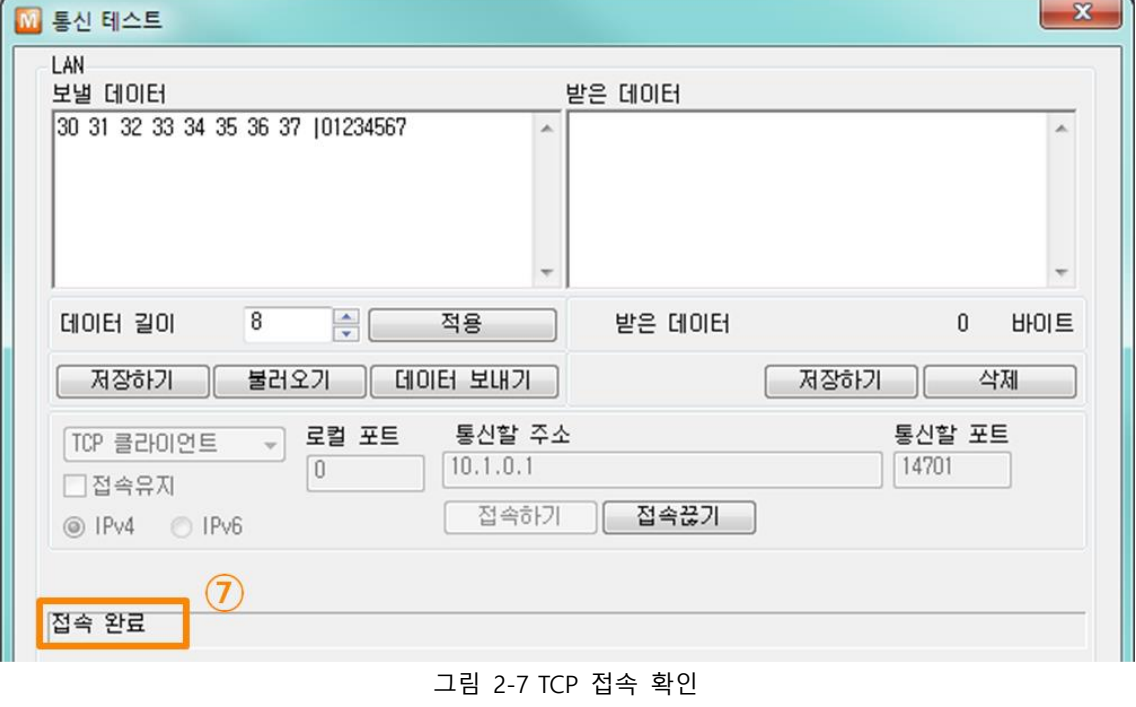

⑦ TCP 접속이 정상적인지 하단의 메시지를 통해 확인.

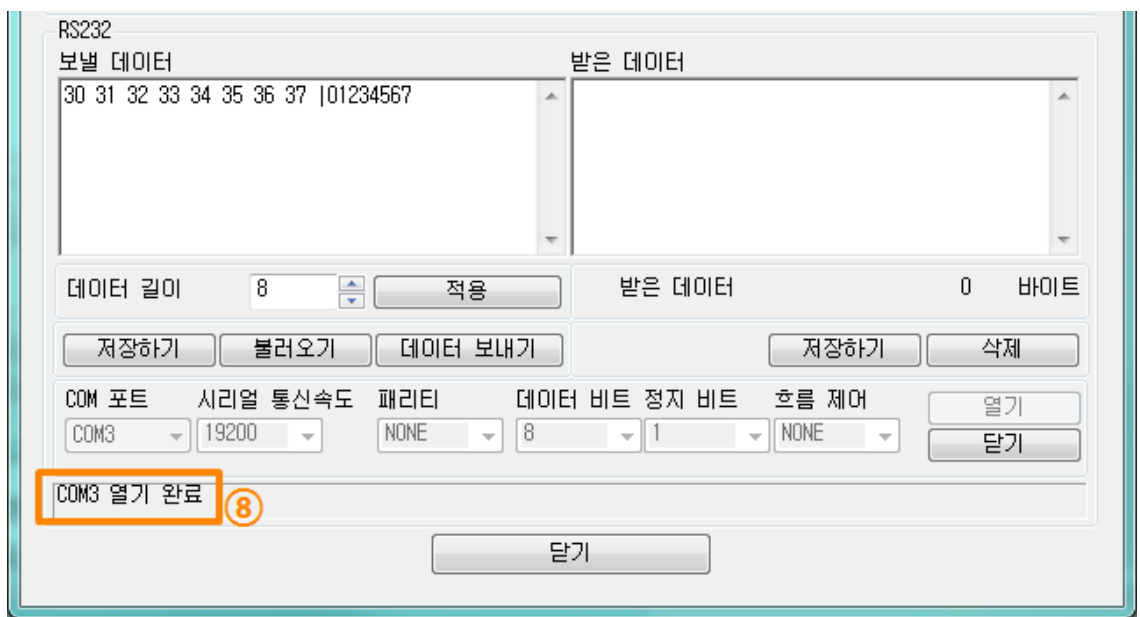

그림 2-8 COM 포트 열기 확인

⑧ 시리얼포트가 정상적으로 열렸는지 확인.

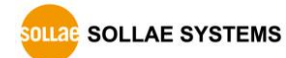

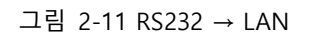

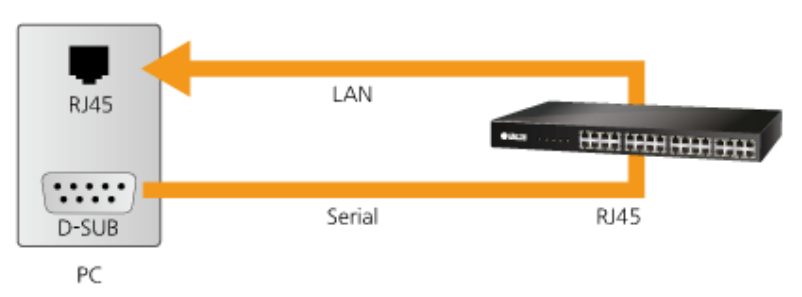

- ⑫ ⑪번에서 보낸 데이터가 표시 되는지 확인.
- ⑪ RS232의 [데이터 보내기]버튼 클릭.

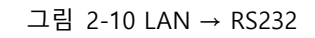

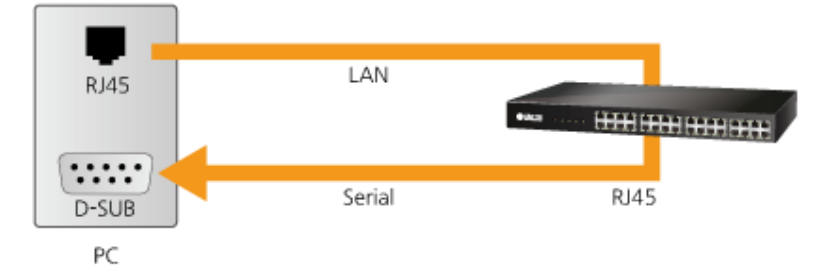

- ⑩ ⑨번에서 보낸 데이터가 표시 되는지 확인.
- ⑨ LAN의 [데이터 보내기]버튼 클릭.

ш

⚫ 양방향 데이터 전송

그림 2-9 정상적인 데이터 전송

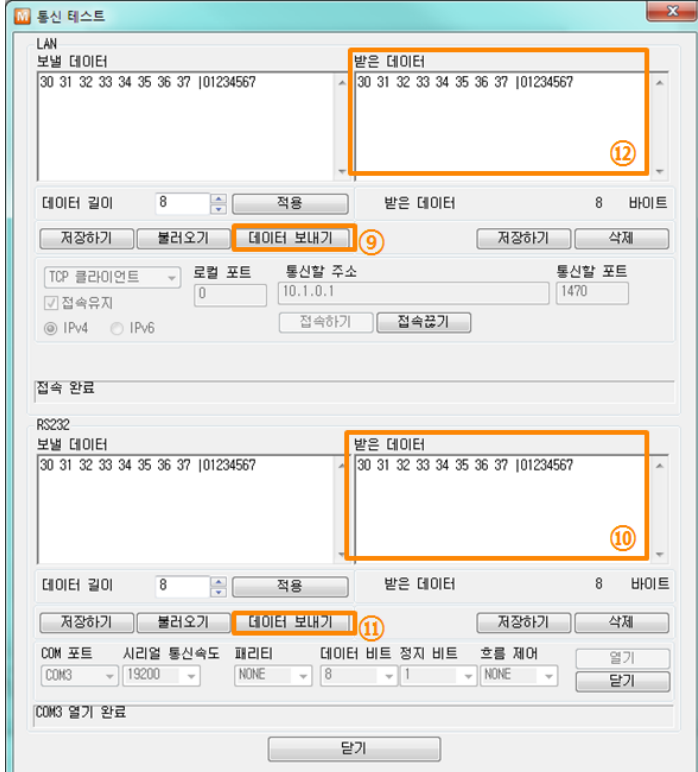

# <span id="page-20-0"></span>**3 설정**

### <span id="page-20-2"></span><span id="page-20-1"></span>**3.1 ezManager를 이용한 설정**

3.1.1 설정방법

 $\bullet$  점검사항

먼저 LAN을 통해 PC와 제품이 연결되어 있어야 합니다. 같은 네트워크에 존재하는 경우에는 [MAC 주소] 탭을 이용한 전체검색이 가능하고, 서로 다른 네트워크인 경우 [IP 주소] 탭을 이용해 환경 값 읽기 및 설정이 가능합니다.

● 설정단계

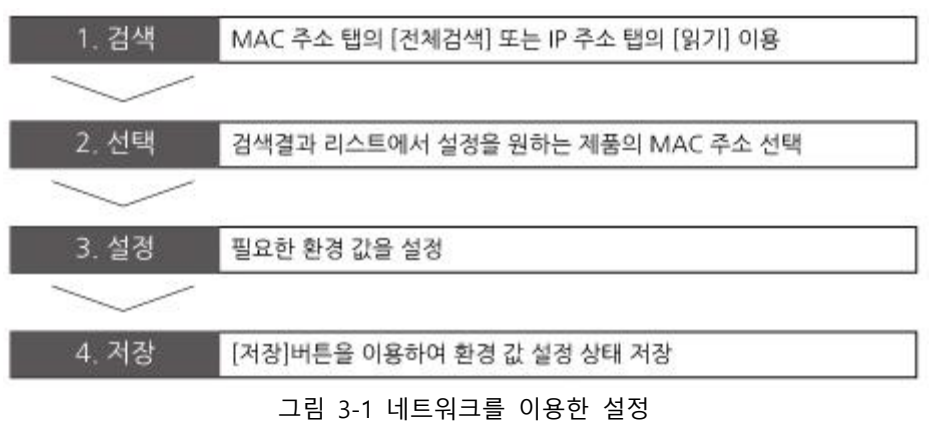

 **ezManager의 [IP주소] 탭을 이용해서 CSE-T32를 읽어올 경우, 초기 포트번호인 UDP 50005번 포트를 50007번으로 변경해야 읽기가 가능합니다.** 

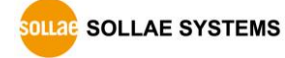

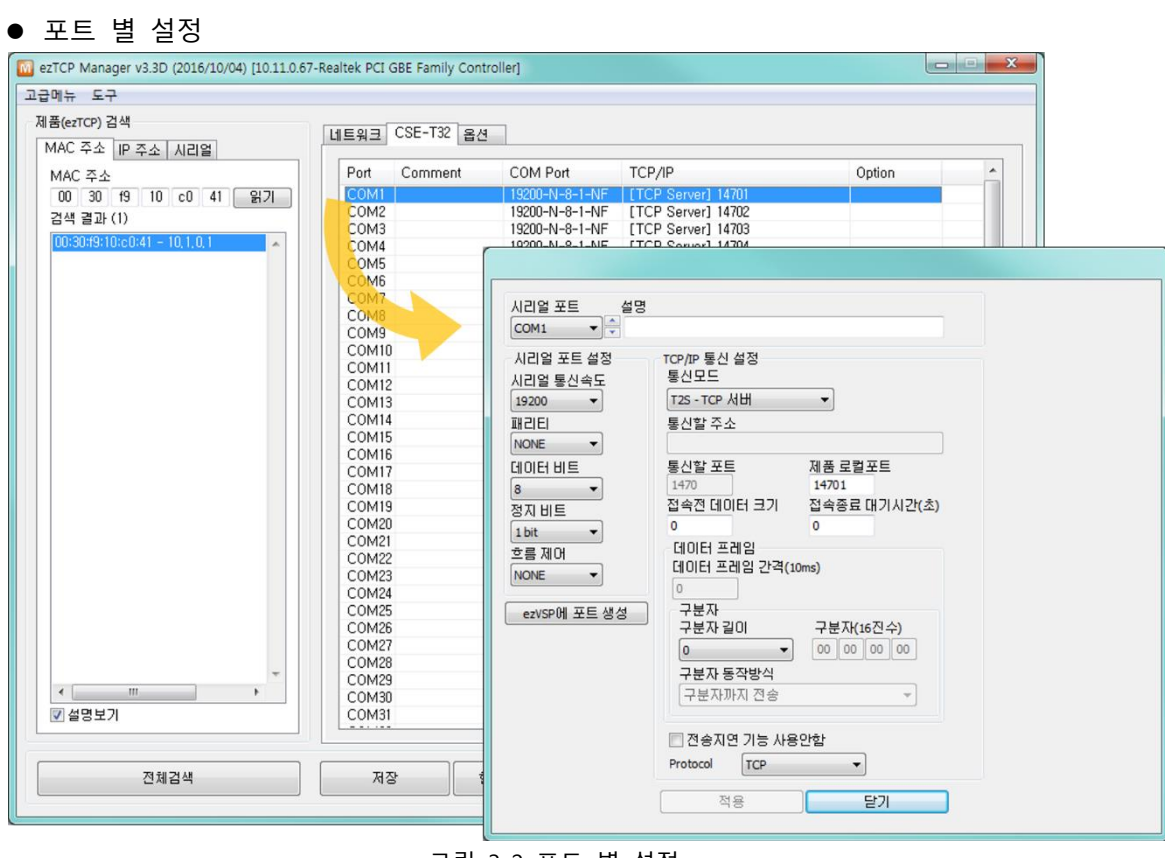

그림 3-2 포트 별 설정

SOLLAGE SOLLAE SYSTEMS

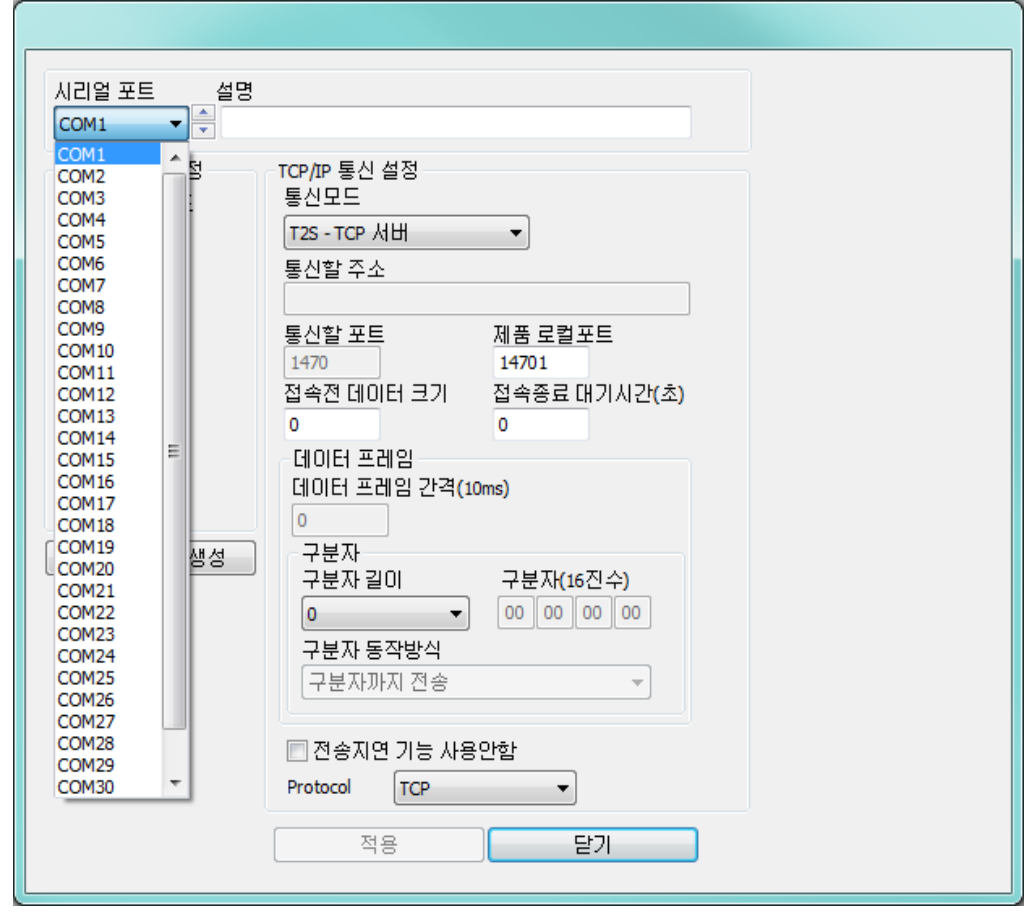

그림 3-3 각 포트 별 설정

CSE-T32 탭의 해당 COM 포트를 더블 클릭하면 포트 별 설정이 가능합니다. 또한 개별 설정 창에서 시리얼포트 별 이동이 가능하여 손쉬운 설정이 가능합니다.

 **[저장] 버튼을 눌렀을 경우에는 제품에 설정 값이 저장되며 리부팅이 됩니다. 반면 각 포트 별 설정 페이지에 있는 [적용] 버튼은 설정 값은 저장되나 리부팅은 되지 않습니다. (단, 기존에 연결 되어 있던 통신은 종료됩니다.)**

### <span id="page-22-0"></span>**3.2 콘솔을 이용한 초기 설정**

제품 콘솔을 이용하여 일부 항목의 초기 설정이 가능합니다. 자세한 내용은 [5.2.2](#page-39-0)절을 참조하십시오.

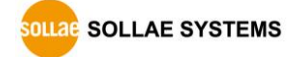

# <span id="page-23-0"></span>**4 통신 모드**

### <span id="page-23-1"></span>**4.1 개요**

일반 모드는 CSE-T32가 평상시 데이터 통신을 위해 동작하는 모드입니다. 통신모드는 TCP 서버, TCP 클라이언트, UDP 모드 등 3가지의 통신모드로 동작 시킬 수 있습니다. 3가지의 통신모드는 아래 표 4-1을 참조하시기 바랍니다.

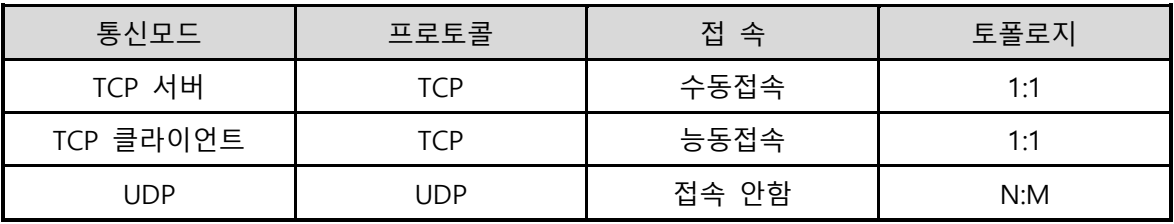

표 4-1 통신 모드

TCP는 접속과정이 필요한 프로토콜입니다. 접속은 항상 1:1로 접속을 하는데, 접속을 기다리는(수동접속) 호스트를 서버라고 하고, 접속을 시도하는(능동접속) 호스트를 클라이언트라고 합니다.

이에 반해 UDP는 접속과정 없이 블록단위로 통신을 합니다. UDP는 접속과정이 필요하지 않기 때문에 여러 호스트가 동시에 통신할 수 있습니다.

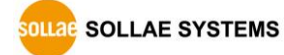

#### <span id="page-24-0"></span>**4.2 TCP 서버**

CSE-T32가 서버로 동작되는 모드입니다. 이 경우 원격 호스트부터 제품에 설정 된 [제품 로컬 포트]로 TCP 접속이 들어오면 TCP 접속을 승낙(accept)합니다. 접속이 이루어진 후 시리얼포트로 들어오는 데이터는 TCP/IP 처리 후 원격 호스트로 전송하며, 원격 호스트로부터 들어오는 TCP/IP 데이터는 TCP/IP 처리 후 시리얼포트로 전송함으로써 데이터 통신을 하게 됩니다.

<span id="page-24-1"></span>4.2.1 주요 설정항목

● 제품 로컬 포트

TCP 접속을 기다릴 포트번호를 지정하는 곳입니다.

- 접속 전 데이터 크기
	- TCP 접속이 이루어지기 이전의 시리얼포트의 데이터를 처리를 설정하는 곳입니다.

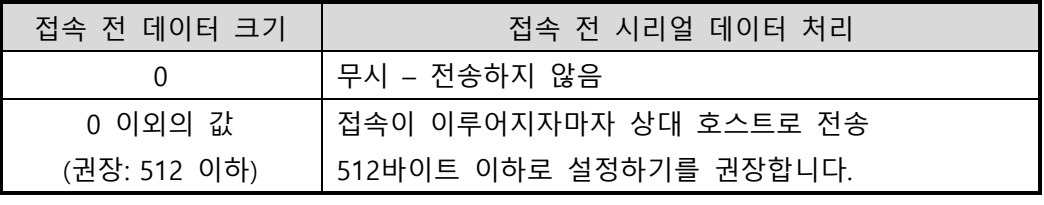

표 4-2 접속 전 데이터 크기

● 접속종료 대기시간 TCP 접속이 이루어진 후 이 항목에 설정한 시간 동안 데이터통신이 없는 경우 접속을 자동 종료합니다.

#### <span id="page-25-0"></span>4.2.2 동작 예

● [접속 전 데이터 크기]가 0 [byte]으로 설정 된 일반적인 수동접속의 경우

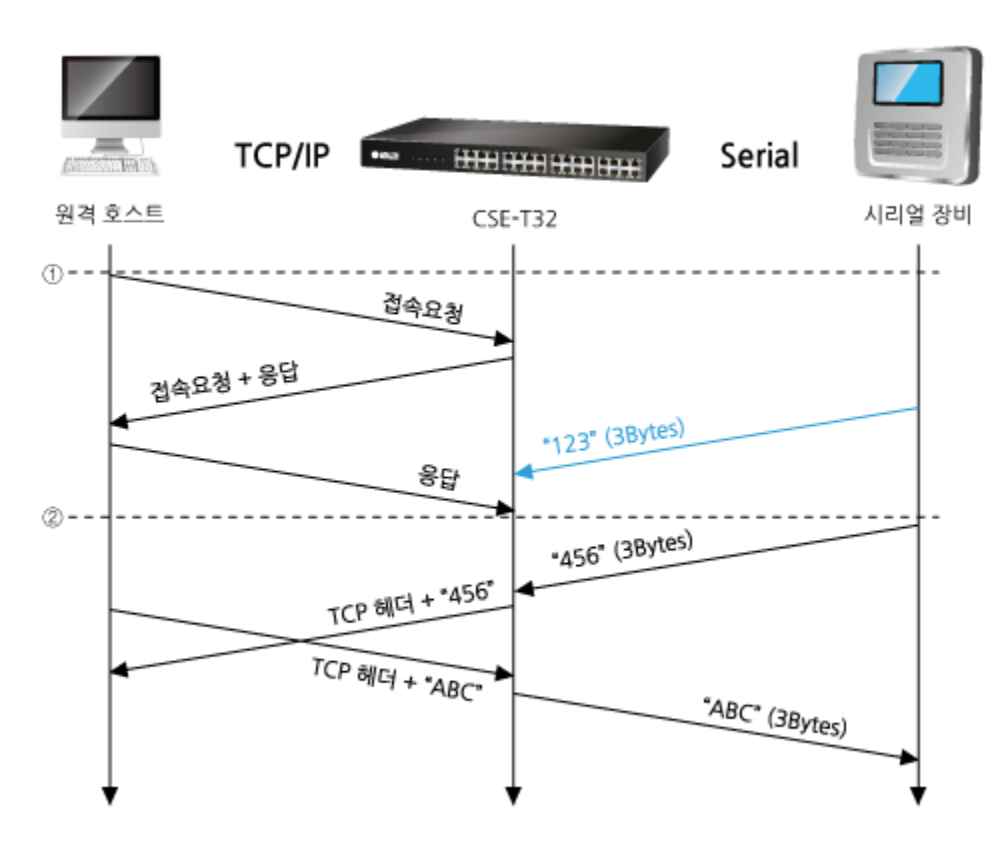

그림 4-1 접속 전 데이터 크기가 0인 경우

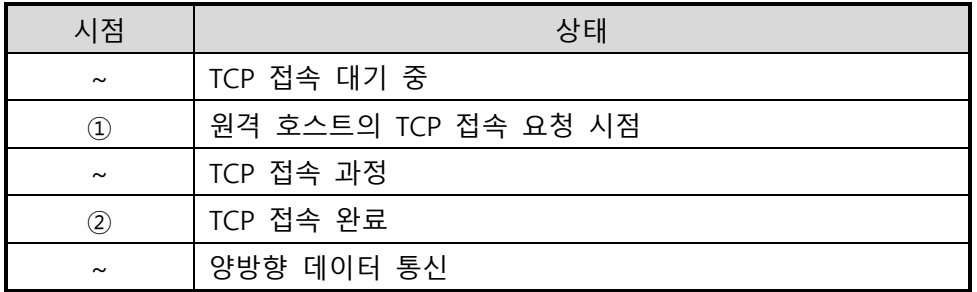

표 4-3 시점에 따른 상태

여기서 TCP 접속 완료 시점(②) 전에 들어온 시리얼 데이터 "123"은 [접속 전 데이터 크기]가 0으로 설정 됨에 따라 무시 되고 원격 호스트로 전송되지 않습니다.

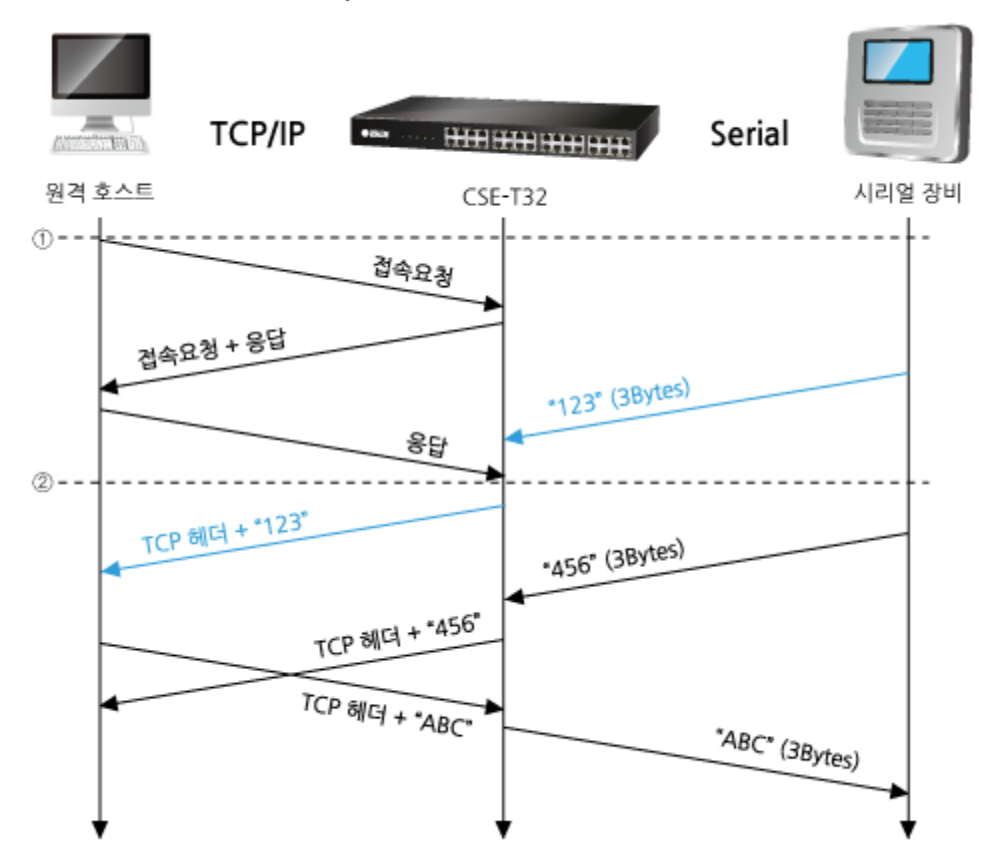

● [접속 전 데이터 크기]가 1 [byte]로 설정 된 경우

그림 4-2 접속 전 데이터 크기가 1인 경우

| 시점                          | 상태                         |  |  |
|-----------------------------|----------------------------|--|--|
| $\tilde{\phantom{a}}$       | TCP 접속 대기 중                |  |  |
| $\left( \widehat{1}\right)$ | 원격 호스트의 TCP 접속 요청 시점       |  |  |
| $\sim$                      | TCP 접속 과정                  |  |  |
| $\circled{2}$               | TCP 접속 완료                  |  |  |
| $\sim$                      | 접속 후 데이터 "123"을 원격 호스트로 전송 |  |  |

표 4-4 시점에 따른 상태

여기서 TCP 접속 완료 시점(②) 전에 들어온 시리얼 데이터 "123"은 [접속 전 데이터 크기]가 0 이외의 값으로 설정 됨에 따라 접속이 이루어진 후 원격 호스트로 전송이 됩니다.

### <span id="page-27-0"></span>**4.3 TCP 클라이언트**

CSE-T32가 클라이언트로 동작하는 모드입니다. 이 경우 제품에 설정 된 [통신할 주소]와 [통신할 포트]로 TCP 접속이 요청합니다. 접속이 이루어진 후 시리얼포트로 들어오는 데이터는 TCP/IP 처리 후 원격 호스트로 전송하며, 원격 호스트에서부터 들어오는 TCP/IP 데이터는 TCP/IP 처리 후 시리얼포트로 전송함으로써 데이터 통신을 하게 됩니다.

<span id="page-27-1"></span>4.3.1 주요 설정항목

- 통신할 주소 TCP 접속을 요청할 원격 호스트의 IP 주소를 입력하는 곳입니다.
- 통신할 포트 TCP 접속을 요청할 원격 호스트의 로컬포트번호를 입력하는 곳입니다.
- 접속 전 데이터 크기 이 항목은 CSE-T32가 TCP 접속을 요청하는 시점을 결정합니다.

| 접속 전 데이터 크기             | TCP 접속 요청 시점                 |
|-------------------------|------------------------------|
|                         | 부팅 직후                        |
| 0 이외의 값<br>(권장: 512 이하) | 설정 된 값 (바이트)이 시리얼 포트로 들어온 시점 |

표 4-5 접속 전 데이터 크기의 동작 1

또한 이 항목은 TCP 접속이 완료 이전의 시리얼포트의 데이터 처리를 결정합니다.

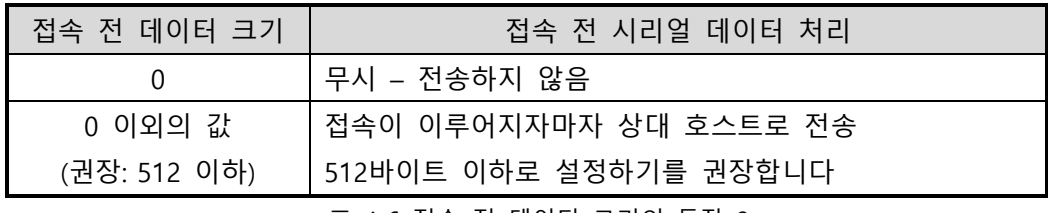

표 4-6 접속 전 데이터 크기의 동작 2

● 접속종료 대기시간

TCP 접속이 이루어진 후 이 항목에 설정한 시간 동안 데이터통신이 없는 경우 접속을 자동 종료합니다.

#### <span id="page-28-0"></span>4.3.2 동작 예

- **TCP/IP** Serial  $\frac{1}{\sqrt{\left( \frac{1}{\sqrt{2}} \right)^{2} \left( \frac{1}{\sqrt{2}} \right)^{2} \left( \frac{1}{\sqrt{2}} \right)^{2}}} \left( \frac{1}{\sqrt{2}} \right)^{2} \left( \frac{1}{\sqrt{2}} \right)^{2} \left( \frac{1}{\sqrt{2}} \right)^{2} \left( \frac{1}{\sqrt{2}} \right)^{2} \left( \frac{1}{\sqrt{2}} \right)^{2} \left( \frac{1}{\sqrt{2}} \right)^{2} \left( \frac{1}{\sqrt{2}} \right)^{2} \left( \frac{1}{\sqrt{2}} \right)^{2} \left( \$  $\bullet$ **HBBBBBBB** 원격 호스트 시리얼 장비 CSE-T32  $(1)$  - -접속요청 접속요청 + 응답 \*123° (3Bytes) 응답  $(2) - -$ \*456° (3Bytes) TCP 헤더 + "456"  $TCP$  all  $4 + 4BC$ "ABC" (3Bytes)
- [접속 전 데이터 크기]가 0 [byte]으로 설정 된 일반적인 능동접속의 경우

그림 4-3 접속 전 데이터 크기가 0인 경우

| 시점         | 상태             |  |  |  |
|------------|----------------|--|--|--|
| $\sim$     | 부팅 전           |  |  |  |
| 1          | 부팅 후 TCP 접속 요청 |  |  |  |
| $\sim$     | TCP 접속 과정      |  |  |  |
| 2          | TCP 접속 완료      |  |  |  |
| $\tilde{}$ | 양방향 데이터 통신     |  |  |  |

표 4-7 시점에 따른 상태

여기서 TCP 접속 완료 시점(②) 전에 들어온 시리얼 데이터 "123"은 [접속 전 데이터 크기]가 0으로 설정 됨에 따라 무시 되고 원격 호스트로 전송되지 않습니다.

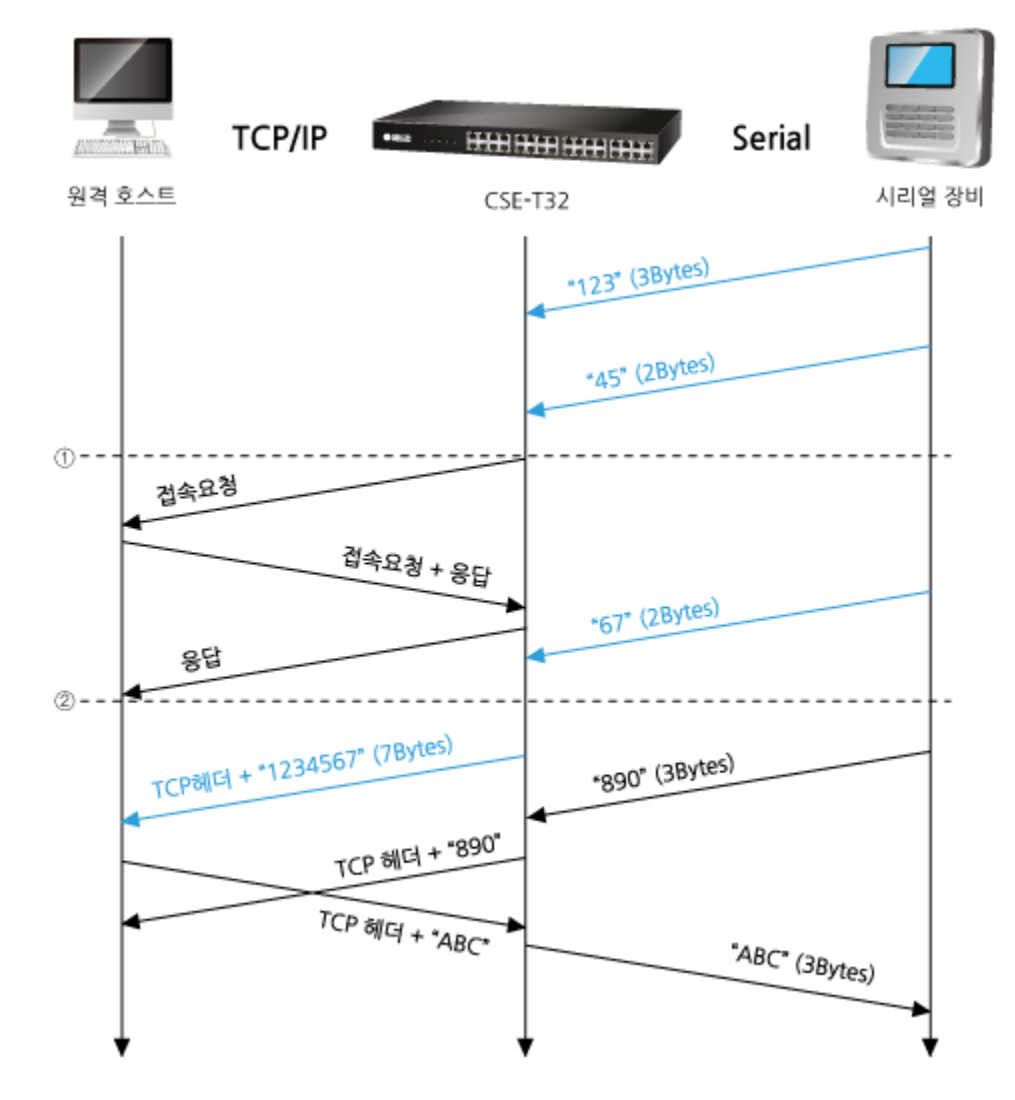

● [접속 전 데이터 크기]가 5 [bytes]로 설정 된 경우

그림 4-4 접속 전 데이터 크기가 5인 경우

| 시점            | 상태                             |  |  |  |
|---------------|--------------------------------|--|--|--|
| $\sim$        | 시리얼 버퍼로 5 bytes 수신 대기          |  |  |  |
| $\rm(1)$      | 5 bytes 수신 직후 TCP 접속을 요청 함     |  |  |  |
| $\sim$        | TCP 접속 과정                      |  |  |  |
| $\circled{2}$ | TCP 접속 완료                      |  |  |  |
| $\sim$        | 접속 후 데이터 "1234567"을 원격 호스트로 전송 |  |  |  |

표 4-8 시점에 따른 상태

위 그림에서 CSE-T32는 시리얼 데이터가 5 바이트가 되자 마자 접속 요청을 보냅니다. 또한 TCP 접속 요청 시점(①) 전에 들어온 시리얼 데이터 "123", "45"와 TCP 접속 완료 시점 (②) 전에 들어온 "67"은 [접속 전 데이터 크기]가 0 이외의 값으로 설정 됨에 따라 접속이 이루어진 후 원격 호스트로 전송이 됩니다.

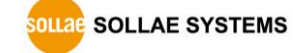

#### <span id="page-30-0"></span>**4.4 UDP**

UDP 모드는 접속 과정이 없습니다. 이 모드에서는 블록단위로 데이터를 전송하기 때문에 CSE-T32의 시리얼포트로 들어오는 데이터를 블록단위로 구분하여 데이터를 전송합니다.

<span id="page-30-1"></span>4.4.1 주요 설정항목

#### ● 패킷 블록 설정

UDP 모드에서 [패킷 블록 설정]은 UDP 패킷 블록의 크기를 결정합니다. 단위는 바이트 (Byte)이며 설정한 크기의 데이터가 들어오면 한 블록으로 네트워크에 전송합니다. 최대 설정 가능한 값은 1460 bytes입니다.

### ● UDP 동적 호스트 전송 기능 통신할 주소와 통신할 포트에 모두 0을 설정하면 UDP 동적 호스트 전송 기능이 적용됩니다. 이 기능을 사용하면 추가 설정 없이 여러 호스트와 데이터 통신을 할 수 있습니다.

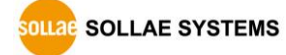

### <span id="page-31-0"></span>4.4.2 동작 예

● 패킷 블록 설정: 5 Bytes

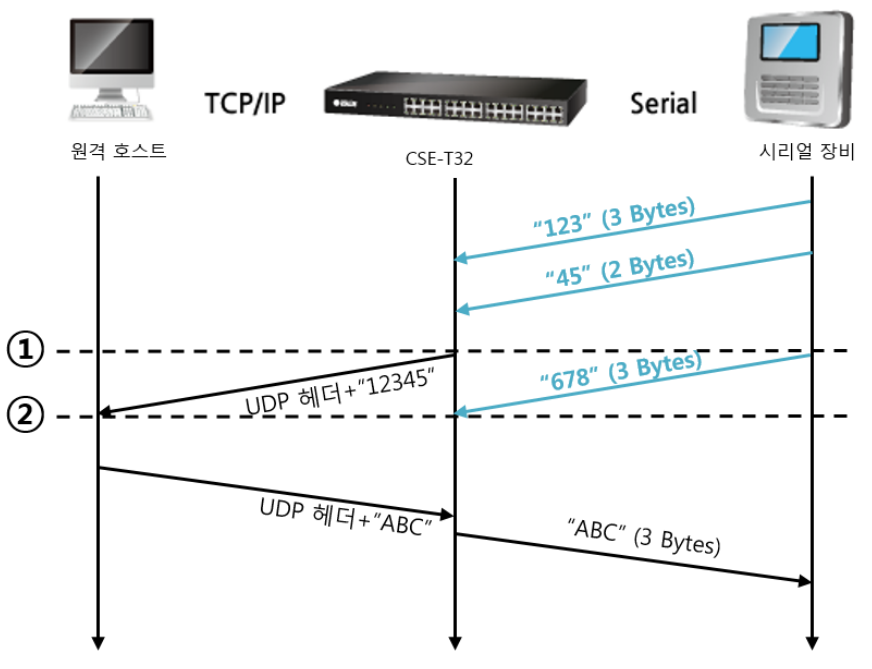

그림 4-5 패킷 블록 설정 5인 경우

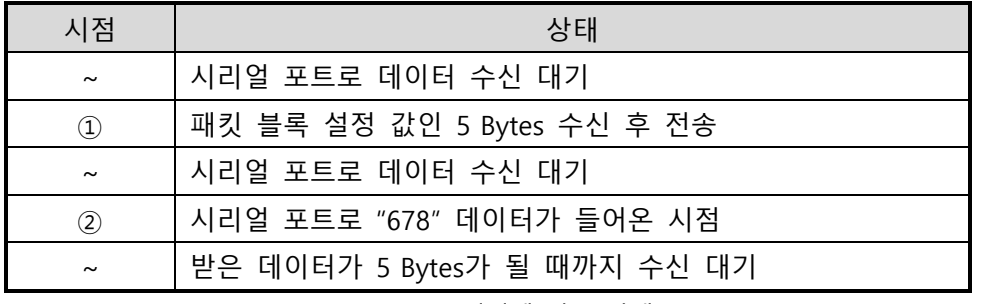

표 4-9 시점에 따른 상태

데이터 "678"를 시리얼 포트에서 받은 이후 이 데이터는 패킷 블록 설정 값(5bytes)만큼 데이터가 들어올 때까지 전송되지 않습니다.

#### ● UDP 동적 호스트 전송 기능

이 기능은 마지막으로 수신한 UDP 패킷의 출발지 주소와 포트번호를 통신할 주소와 포트번호로 자동 갱신하는 기능입니다.

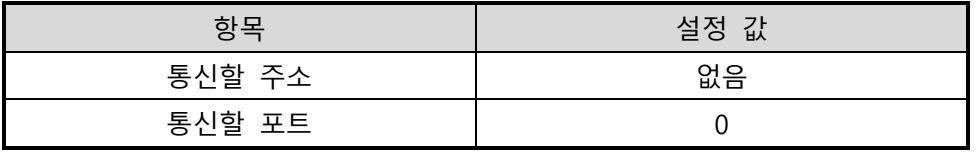

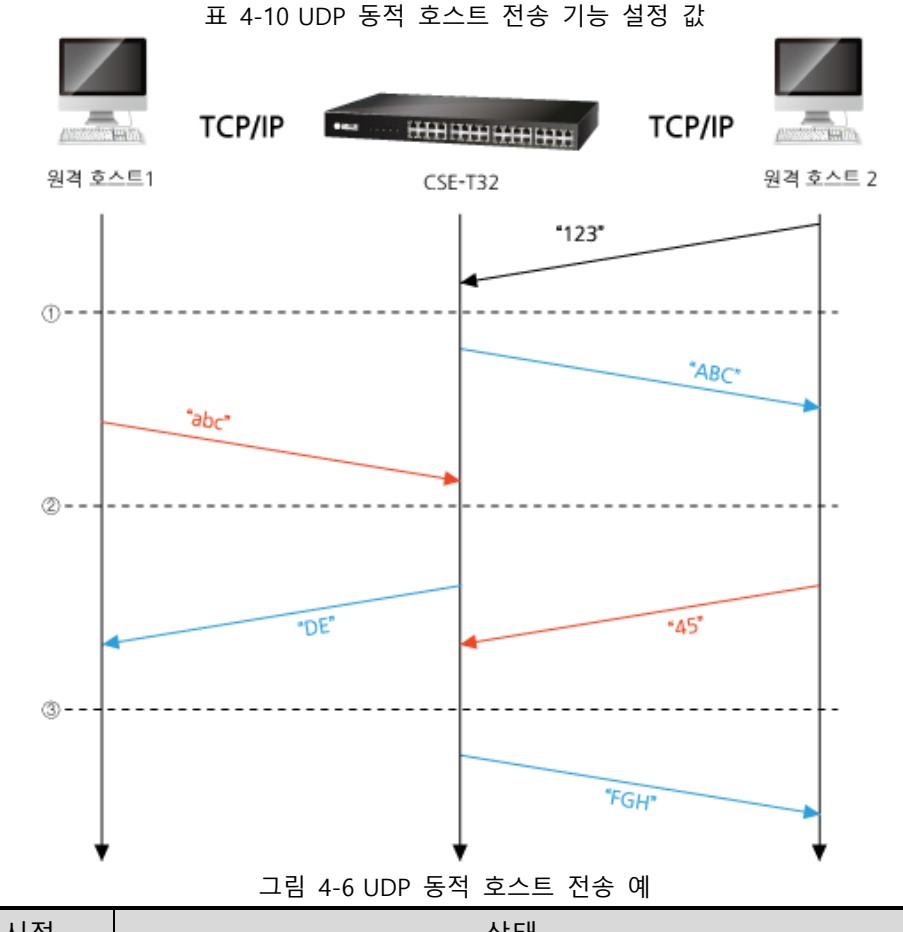

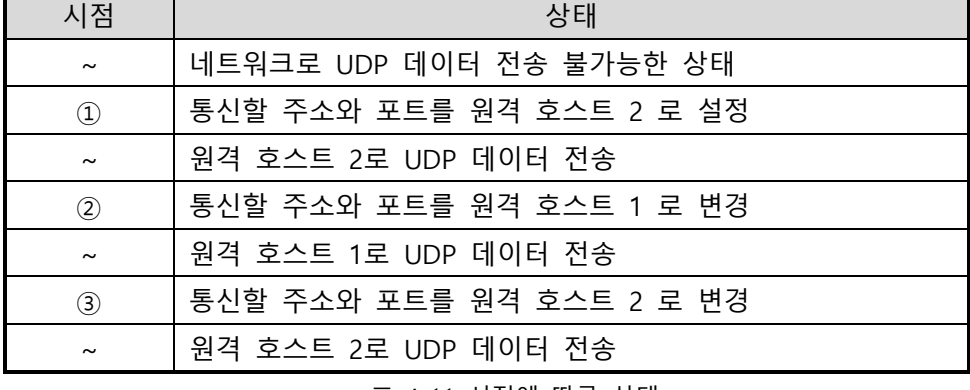

표 4-11 시점에 따른 상태

 **위 그림에서 데이터 "ABC", "DE" 와 "FGH"는 CSE-T32가 시리얼 포트로 수신하여 네트워크로 전송하는 데이터입니다.**

# <span id="page-33-0"></span>**5 시스템 관리**

### <span id="page-33-2"></span><span id="page-33-1"></span>**5.1 펌웨어 업그레이드**

5.1.1 펌웨어

펌웨어는 CSE-T32를 구동하는 소프트웨어입니다. 새로운 기능이 추가되거나 오류가 수정될 경우 새 버전의 펌웨어가 제작되어 배포되므로 항상 최신의 펌웨어를 사용하는 것을 권장합니다.

<span id="page-33-3"></span>5.1.2 업그레이드 절차

- 최신 펌웨어 파일 다운로드 PC에 최신 펌웨어 파일을 다운로드 합니다. 최신 펌웨어는 당사 홈페이지에서 다운 받을 수 있습니다.
- ⚫ TFTP 클라이언트 실행 및 전송 준비 펌웨어 파일의 전송 프로그램을 실행합니다. ezManager의 [펌웨어 / HTML 변경] 버튼을 누르면 TFTP 클라이언트가 실행 됩니다.

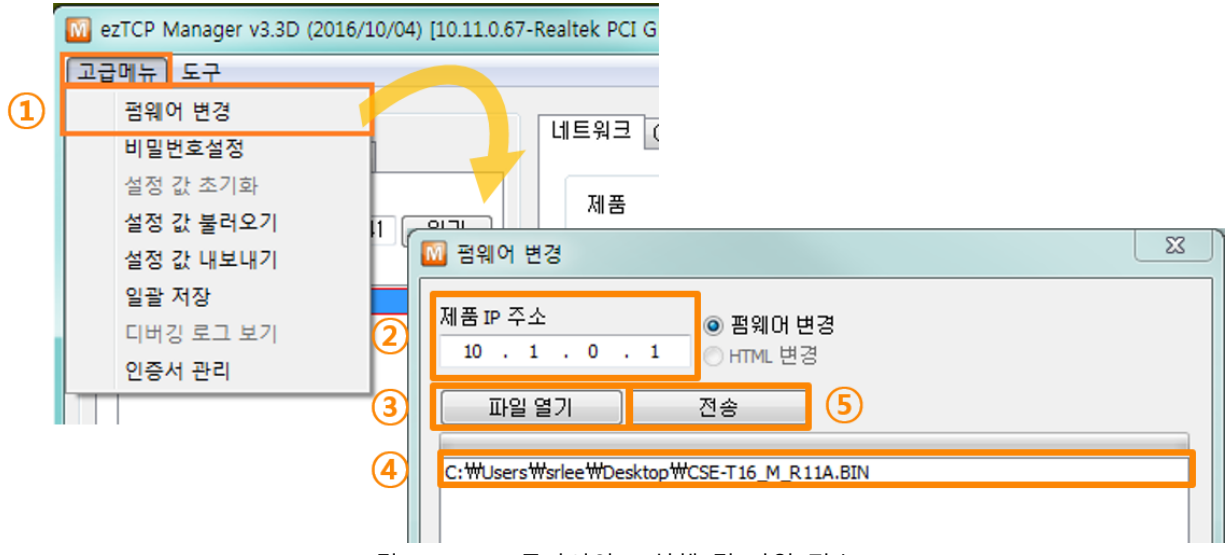

그림 5-1 TFTP 클라이언트 실행 및 파일 전송

- ① ezManager의 [고급메뉴] [펌웨어 변경] 버튼을 클릭하여 TFTP 클라이언트 실행
- ② 펌웨어 파일을 전송 할 제품의 IP 주소 확인
- ③ [파일 열기] 버튼을 클릭하여 전송할 펌웨어 파일을 선택
- ④ 선택 된 펌웨어 파일 이름을 확인
- ⑤ [전송] 버튼을 눌러 파일 전송

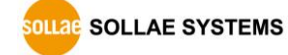

⑥ 비밀번호 입력

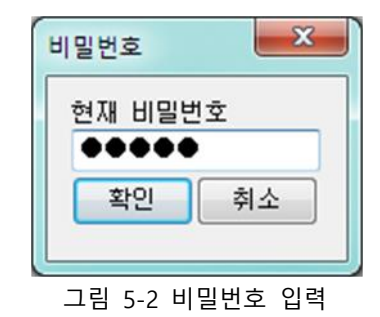

- **기본 패스워드는 sollae입니다. (펌웨어 V1.1 이전 버전은 admin입니다.)**
	- ⑦ 전송 완료 메시지 확인

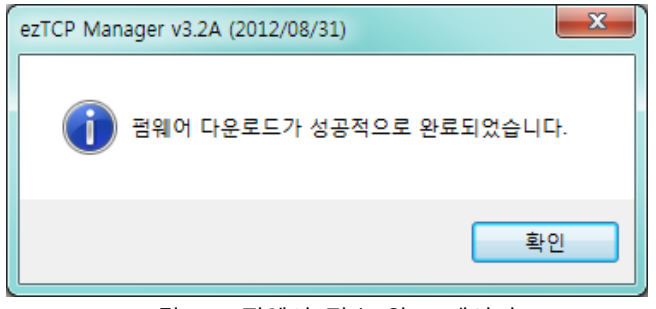

그림 5-3 펌웨어 전송 완료 메시지

### <span id="page-35-1"></span><span id="page-35-0"></span>**5.2 Shell 명령어를 이용한 초기 설정 및 상태 점검**

#### 5.2.1 접속방법

● 콘솔 포트

제품의 콘솔 포트를 PC의 시리얼 포트와 연결하고 터미널 프로그램을 이용하면 로그인 과정 없이 Shell에 접근할 수 있습니다. 이 포트의 통신 속도는 115,200bps입니다.

● 텔넷 로그인

ezManager의 [옵션]탭의 [텔넷] 기능을 활성화 하면 사용자는 CSE-T32에 로그인할 수 있습니다. CSE-T32에 로그인 하여 장비의 시리얼 및 네트워크 상태를 점검 할 수 있습니다. 사용자가 명령 프롬프트에서 "telnet [CSE-T32의 IP주소]"를 입력하여 접속을 시도하고 패스워드를 입력하면 로그인할 수 있습니다.

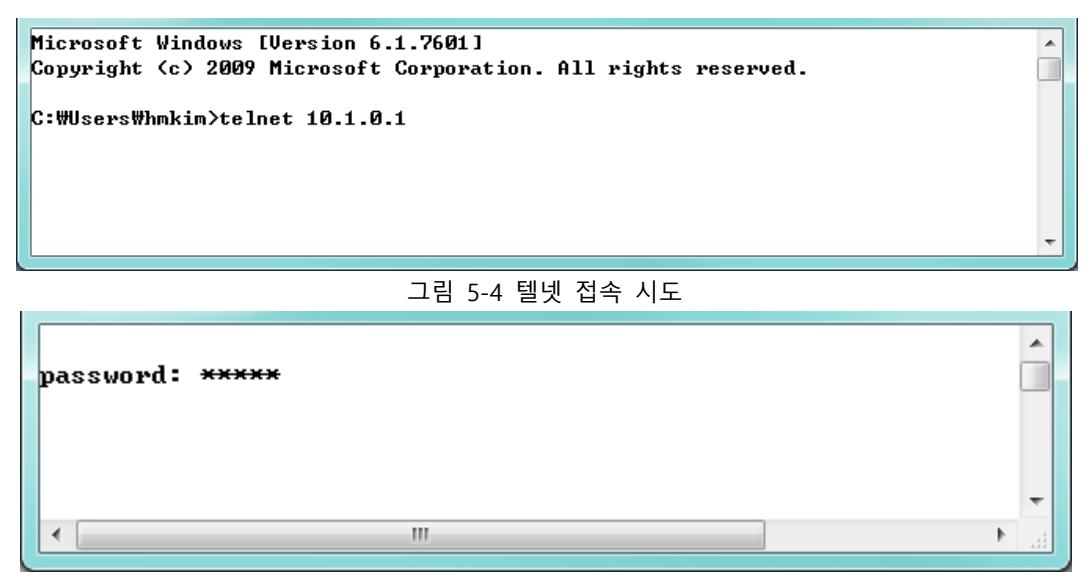

그림 5-5 패스워드 입력

**기본 패스워드는 sollae입니다.**

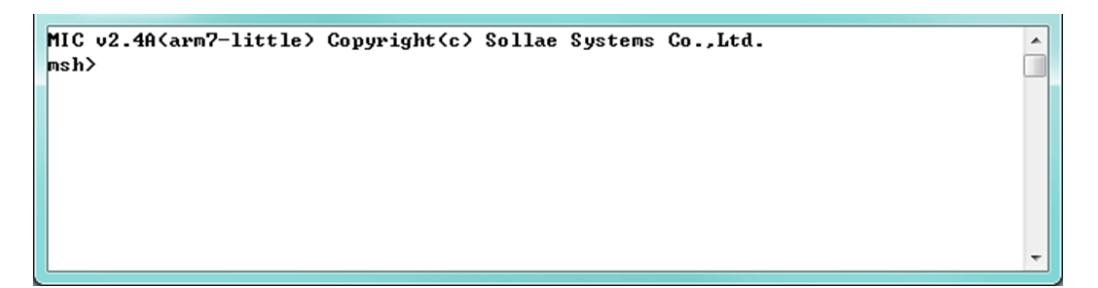

#### 그림 5-6 텔넷 로그인 화면

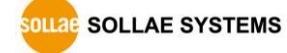

● SSH 보안접속

ezManager의 [옵션]탭의 [SSH 보안통신] 기능을 활성화 하면 사용자는 CSE-T32에 접속하여 장비의 시리얼 및 네트워크 상태를 점검 할 수 있습니다. SSH 보안접속 방법은 다음과 같습니다.

#### **SSH 옵션은 펌웨어 1.1A 이상부터 사용이 가능합니다.**

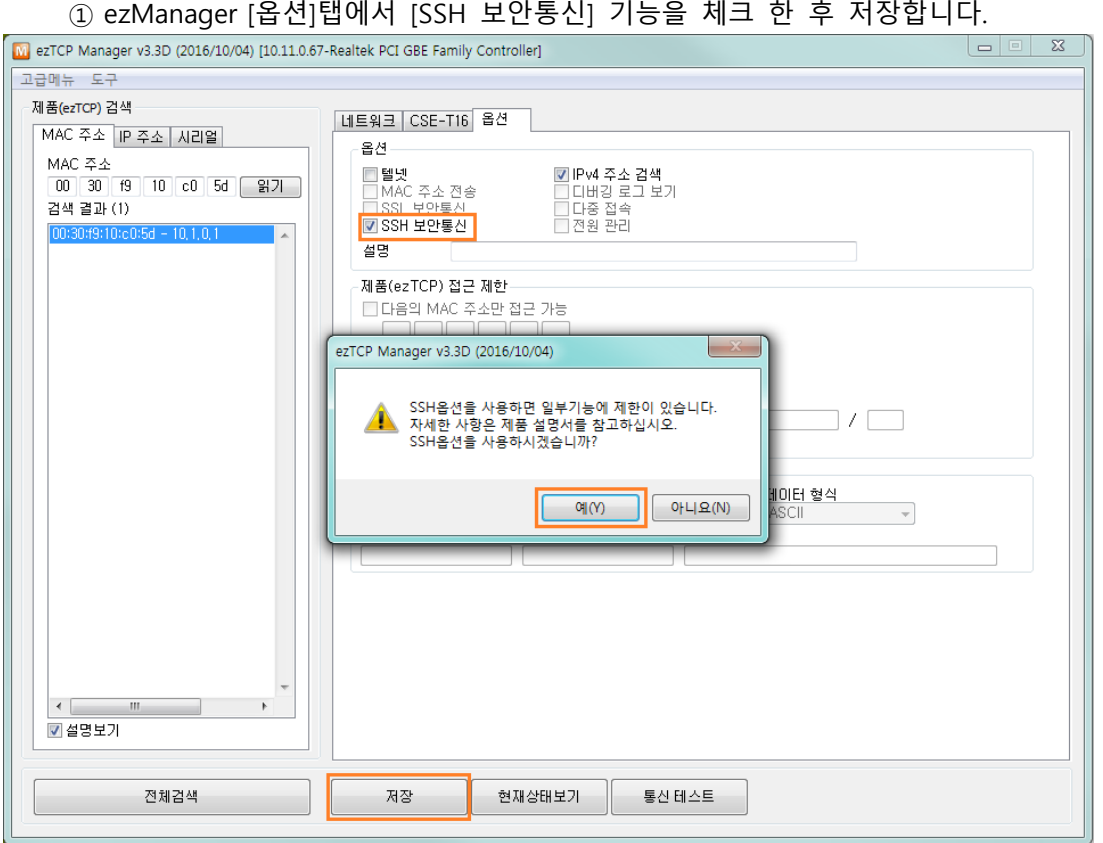

그림 5-7 SSH 보안통신 설정

#### **[텔넷]과 [SSH 보안통신] 옵션은 동시에 사용할 수 없습니다.**

② ezManager의 [고급메뉴]–[인증서 관리]–[인증서를 직접 만든 후 제품(ezTCP)에 저장] 항목을 통해서 인증서를 생성합니다.

#### **SSH접속을 위한 인증서 생성은 ezManager v3.3D 이상을 사용해야 합니다.**

③ SSH를 지원하는 클라이언트 프로그램을[PuTTY] 실행하여 22번 포트로(SSH 기본 포트번호) 접속을 시도하고 아이디와 패스워드를 입력하면 다음 그림과 같이 접속할 수 있습니다

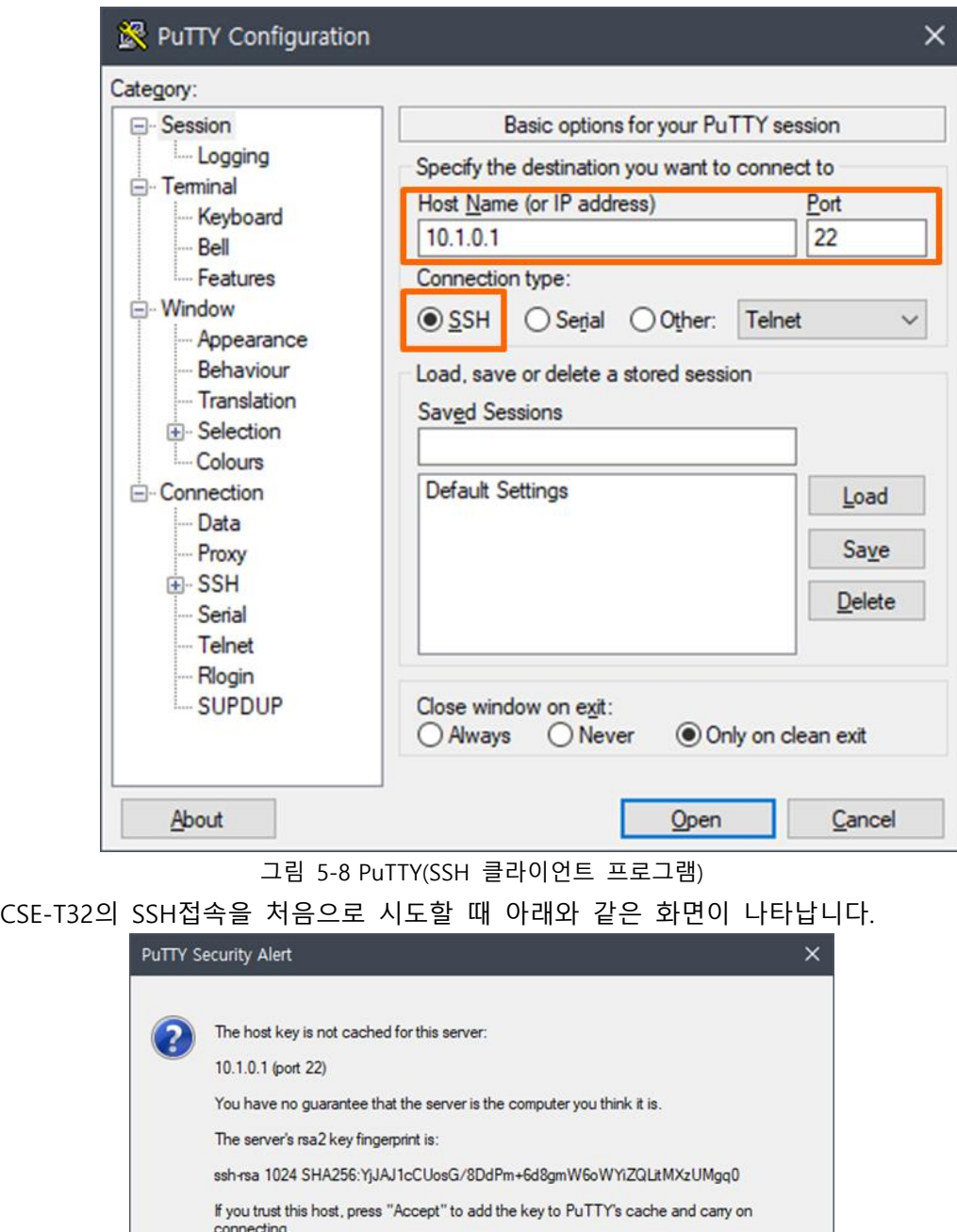

그림 5-9 SSH 클라이언트 프로그램으로(PuTTY) 접속시도

If you do not trust this host. press "Cancel" to abandon the connection.

More info...

If you want to carry on connecting just once, without adding the key to the cache, press "Connect Once".

CSE-T32의 KEY값을 처음 저장할 경우 나오는 화면으로, 최초 접속할 때 나타나며 'Accept' 버튼을 누르고 다음으로 진행하십시오. 한 번 KEY값이 저장되면 추후에 다시 저장여부를 묻지 않습니다. 단, CSE-T32의 KEY값이 변경되면 그 후 최초 접속할 때마다 새로운 KEY값을 저장해야 합니다

Accept Connect Once Cance

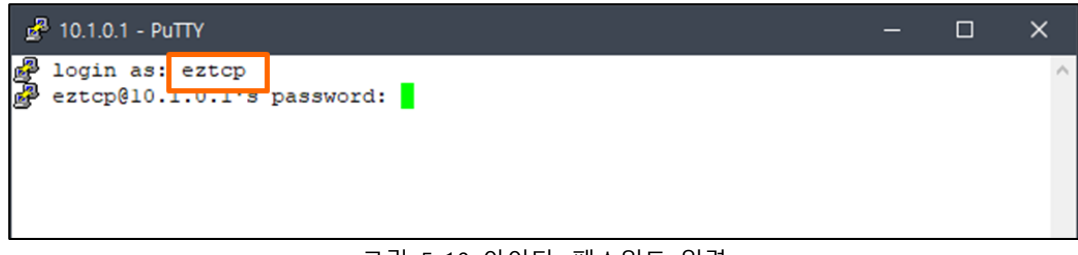

그림 5-10 아이디, 패스워드 입력

 **SSH접속을 위한 기본 아이디와 패스워드는 v1.1A에서 [admin/sollae]이고 v1.1B 또는 <sup>그</sup> 이후 버전부터는 [eztcp/sollae] 입니다.**

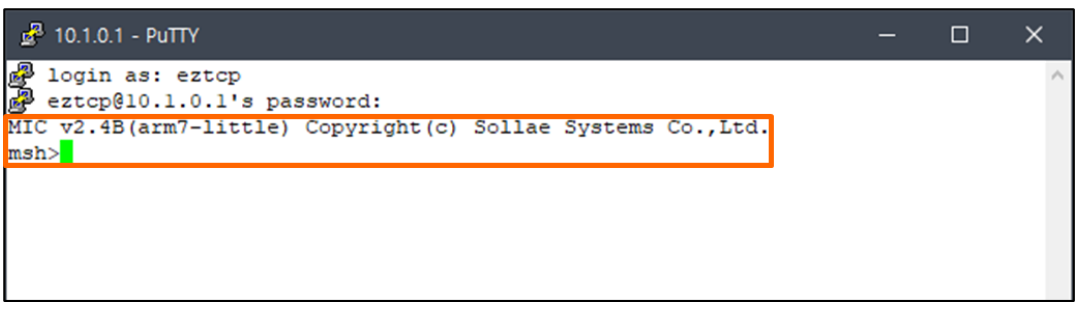

#### 그림 5-11 접속화면

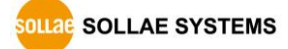

### <span id="page-39-0"></span>5.2.2 초기 설정용 Shell 명령어

● "env net" 명령어

제품 IP 주소, 서브넷 마스크와 게이트웨이 IP 주소를 설정하는 명령어입니다.

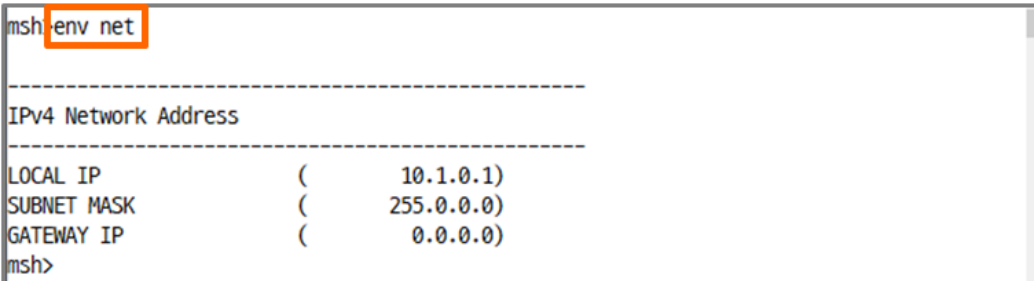

그림 5-12 "env net" 명령어

● "env cmt" 명령어

장치 식별을 위한 제품 설명을 설정하는 명령어입니다.

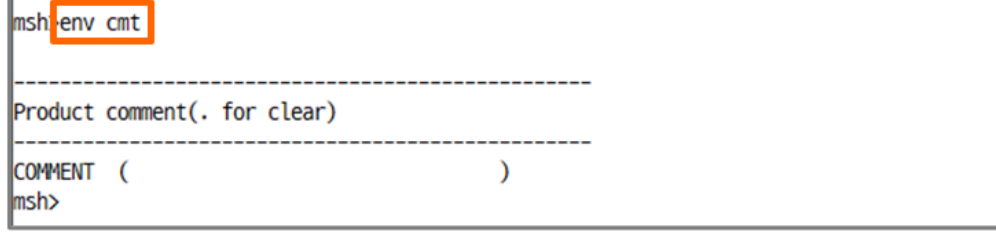

그림 5-13 "env cmt" 명령어

**초기 설정용 명령어는 펌웨어 1.1B 버전 또는 <sup>그</sup> 이후 버전에서 사용할 수 있습니다.**

**명령어를 통해 설정을 변경하면 장치가 리 부팅 됩니다.**

<span id="page-39-1"></span>5.2.3 상태 점검용 Shell 명령어

● 장비 동작 시간 확인

"**st uptime**" 명령어를 입력하여 현재 제품의 동작 시간을 확인합니다.

msh st uptime [CSE-132 Uptime] - 343927 (0 days 0:57:19.27) msh>

그림 5-14 장비 동작 시간 확인

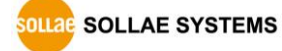

⚫ 네트워크 상태

"**st net**" 명령어를 입력하면 CSE-T32의 네트워크 상태를 점검할 수 있습니다.

| 0.0.0.0(14701)<br>0.0.0.0(14728)<br>0.0.0.0(14732)<br>0.0.0.0(14729) | 0.0.0.0(<br>0.0.0.0(<br>0.0.0.0(                                                                                                    | $\theta$<br>$\boldsymbol{\theta}$ | N/A<br>N/A | N/A<br>N/A | <b>LISTEN</b><br><b>LISTEN</b> | com1   |
|----------------------------------------------------------------------|----------------------------------------------------------------------------------------------------|-----------------------------------|------------|------------|--------------------------------|--------|
|                                                                      |                                                                                                    |                                   |            |            |                                |        |
|                                                                      |                                                                                                    |                                   |            |            |                                |        |
|                                                                      |                                                                                                    | $\boldsymbol{\theta}$             | N/A        | N/A        | <b>LISTEN</b>                  |        |
|                                                                      | 0.0.0.0(                                                                                                    | $\boldsymbol{\theta}$             | N/A        | N/A        | <b>LISTEN</b>                  |        |
| 0.0.0.0(14722)                                                       | 0.0.0.0(                                                                                                    | $\boldsymbol{\theta}$             | N/A        | N/A        | <b>LISTEN</b>                  |        |
| 0.0.0.0(14731)                                                       | 0.0.0.0(                                                                                                    | $\boldsymbol{\theta}$             | N/A        | N/A        | <b>LISTEN</b>                  |        |
| 0.0.0.0(14730)                                                       | 0.0.0.0(                                                                                                    | $\boldsymbol{\theta}$             | N/A        | N/A        | <b>LISTEN</b>                  |        |
|                                                                      | 0.0.0.0(                                                                                                    | $\boldsymbol{\theta}$             | N/A        | N/A        | <b>LISTEN</b>                  |        |
|                                                                      | 0.0.0.0(                                                                                                    | $\boldsymbol{\theta}$             | N/A        | N/A        | <b>LISTEN</b>                  |        |
|                                                                      | 0.0.0.0(                                                                                                    | $\boldsymbol{\theta}$             | N/A        | N/A        | <b>LISTEN</b>                  |        |
|                                                                      | 0.0.0.0(                                                                                                    | $\boldsymbol{\theta}$             | N/A        | N/A        | <b>LISTEN</b>                  |        |
|                                                                      | 0.0.0.0(                                                                                                    | $\boldsymbol{\theta}$             | N/A        | N/A        | <b>LISTEN</b>                  |        |
|                                                                      | 0.0.0.0(                                                                                                    | $\boldsymbol{\theta}$             | N/A        | N/A        | <b>LISTEN</b>                  |        |
|                                                                      | 0.0.0.0(                                                                                                    | $\boldsymbol{\theta}$             | N/A        | N/A        | <b>LISTEN</b>                  |        |
|                                                                      | 0.0.0.0(                                                                                                    | $\boldsymbol{\theta}$             | N/A        | N/A        | <b>LISTEN</b>                  |        |
|                                                                      | 0.0.0.0(                                                                                                    | $\boldsymbol{\theta}$             | N/A        | N/A        | <b>LISTEN</b>                  |        |
|                                                                      | 0.0.0.0(                                                                                                    | $\boldsymbol{\theta}$             | N/A        | N/A        | <b>LISTEN</b>                  |        |
|                                                                      | 0.0.0.0(                                                                                                    | $\boldsymbol{\theta}$             | N/A        | N/A        | <b>LISTEN</b>                  |        |
|                                                                      | 0.0.0.0(                                                                                                    | $\boldsymbol{\theta}$             | N/A        | N/A        | <b>LISTEN</b>                  |        |
|                                                                      | 0.0.0.0(                                                                                                    | $\boldsymbol{\theta}$             | N/A        | N/A        | <b>LISTEN</b>                  |        |
|                                                                      | 0.0.0.0(                                                                                                    | $\boldsymbol{\theta}$             | N/A        | N/A        | <b>LISTEN</b>                  |        |
|                                                                      | 0.0.0.0(                                                                                                    | $\boldsymbol{\theta}$             | N/A        | N/A        | <b>LISTEN</b>                  |        |
|                                                                      | 0.0.0.0(                                                                                                    | $\boldsymbol{\theta}$             | N/A        | N/A        | <b>LISTEN</b>                  |        |
|                                                                      | 0.0.0.0(                                                                                                    | $\boldsymbol{\theta}$             | N/A        | N/A        | <b>LISTEN</b>                  |        |
|                                                                      | 0.0.0.0(                                                                                                    | $\boldsymbol{\theta}$             | N/A        | N/A        | <b>LISTEN</b>                  |        |
|                                                                      | 0.0.0.0(                                                                                                    | $\boldsymbol{\theta}$             | N/A        | N/A        | <b>LISTEN</b>                  |        |
|                                                                      | 0.0.0.0(                                                                                                    | $\boldsymbol{\theta}$             | N/A        | N/A        | <b>LISTEN</b>                  |        |
|                                                                      | 0.0.0.0(                                                                                                    | $\boldsymbol{\theta}$             | N/A        | N/A        | <b>LISTEN</b>                  |        |
|                                                                      | 0.0.0.0(                                                                                                    | $\boldsymbol{\theta}$             | N/A        | N/A        | <b>LISTEN</b>                  |        |
|                                                                      | 0.0.0.0(                                                                                                    | $\boldsymbol{\theta}$             | N/A        | N/A        | <b>LISTEN</b>                  |        |
|                                                                      | 0.0.0.0(                                                                                                    | $\boldsymbol{\theta}$             | N/A        | N/A        | <b>LISTEN</b>                  |        |
|                                                                      | 0.0.0.0(                                                                                                    | $\boldsymbol{\theta}$             | N/A        | N/A        | <b>LISTEN</b>                  |        |
| 23)                                                                  | 0.0.0.0(                                                                                                    | $\boldsymbol{\theta}$             | N/A        | N/A        | <b>LISTEN</b>                  | telnet |
|                                                                      | 0.0.0.0(                                                                                                    | $\boldsymbol{\theta}$             | N/A        | N/A        | N/A                            | ezcfg  |
|                                                                      | 0.0.0.0(14726)<br>0.0.0.0(14727)<br>0.0.0.0(14725)<br>0.0.0.0(14723)<br>0.0.0.0(14717)<br>0.0.0.0(14724)<br>0.0.0.0(14721)<br>0.0.0.0(14715)<br>0.0.0.0(14720)<br>0.0.0.0(14719)<br>0.0.0.0(14718)<br>0.0.0.0(14712)<br>0.0.0.0(14708)<br>0.0.0.0(14716)<br>0.0.0.0(14713)<br>0.0.0.0(14714)<br>0.0.0.0(14710)<br>0.0.0.0(14711)<br>0.0.0.0(14709)<br>0.0.0.0(14704)<br>0.0.0.0(14707)<br>0.0.0.0(14706)<br>0.0.0.0(14705)<br>0.0.0.0(14703)<br>0.0.0.0(14702)<br>0.0.0.0(<br>0.0.0.0(50007) |                                   |            |            |                                |        |

그림 5-15 네트워크 상태 결과화면

#### ● 시리얼 포트 상태

"**st sio**" 명령어를 입력하면 CSE-T32의 시리얼 포트의 상태를 점검할 수 있습니다. tx\_bytes와 rx\_bytes는 CSE-T32이 부팅한 후부터 송/수신한 누적 데이터 양입니다.

|      | msh <mark>i</mark> st sio |   |                                    |                              |   |   |   |       |
|------|---------------------------|---|------------------------------------|------------------------------|---|---|---|-------|
|      |                           |   | [CSE-116/32/48 usbsio information] |                              |   |   |   |       |
|      | port rxbuf txbuf          |   | rx_bytes                           | tx_bytes berr ferr perr oerr |   |   |   |       |
|      |                           |   |                                    |                              |   |   |   |       |
| 1    | 0                         | 0 | 0                                  | 0                            | 0 | 0 | 0 | 0 RTS |
| 2    | 0                         | 0 | 0                                  | 0                            | 0 | 0 | 0 | 0 RTS |
| 3    | 0                         | 0 | ø                                  | 0                            | 0 | 0 | 0 | 0 RTS |
| 4    | 0                         | 0 | ø                                  | ø                            | 0 | 0 | 0 | 0 RTS |
| 5    | 0                         | 0 |                                    | 0                            | 0 | 0 | 0 | 0 RTS |
| 6    | 0                         | 0 |                                    | ø                            | 0 | 0 | 0 | 0 RTS |
| 7    | 0                         | 0 |                                    | ø                            | 0 | 0 | 0 | 0 RTS |
| 8    | 0                         | 0 | ø                                  | ø                            | 0 | 0 | 0 | 0 RTS |
| 9    | 0                         | 0 | ø                                  | ø                            | 0 | 0 | 0 | 0 RTS |
| 10   | 0                         | 0 | ø                                  | 0                            | 0 | 0 | 0 | 0 RTS |
| 11   | 0                         | 0 | ø                                  | 0                            | 0 | 0 | 0 | 0 RTS |
| 12   | 0                         | 0 | ø                                  | 0                            | 0 | 0 | 0 | 0 RTS |
| 13   | 0                         | 0 | ø                                  | 0                            | 0 | 0 | 0 | 0 RTS |
| 14   | 0                         | 0 | 0                                  | 0                            | 0 | 0 | 0 | 0 RTS |
| 15   | 0                         | 0 | ø                                  | 0                            | 0 | 0 | 0 | 0 RTS |
| 16   | 0                         | 0 | 0                                  | 0                            | 0 | 0 | 0 | 0 RTS |
| 17   | ø                         | 0 | 0                                  | 0                            | 0 | 0 | 0 | 0 RTS |
| 18   | 0                         | 0 | 0                                  | 0                            | 0 | 0 | 0 | 0 RTS |
| 19   | 0                         | 0 | 0                                  | 0                            | 0 | 0 | 0 | 0 RTS |
| 20   | 0                         | 0 | 0                                  | 0                            | 0 | 0 | 0 | 0 RTS |
| 21   | 0                         | 0 | 0                                  | 0                            | 0 | 0 | 0 | 0 RTS |
| 22   | 0                         | 0 | 0                                  | 0                            | 0 | 0 | 0 | 0 RTS |
| 23   | 0                         | 0 | 0                                  | 0                            | 0 | 0 | 0 | 0 RTS |
| 24   | 0                         | 0 | ø                                  | 0                            | 0 | 0 | 0 | 0 RTS |
| 25   | 0                         | 0 | ø                                  | 0                            | 0 | 0 | 0 | 0 RTS |
| 26   | 0                         | 0 | ø                                  | 0                            | 0 | 0 | 0 | 0 RTS |
| 27   | 0                         | 0 | 0                                  | 0                            | 0 | 0 | 0 | 0 RTS |
| 28   | 0                         | 0 | ø                                  | 0                            | 0 | 0 | 0 | 0 RTS |
| 29   | 0                         | 0 | ø                                  | 0                            | 0 | 0 | 0 | 0 RTS |
| 30   | 0                         | 0 | ø                                  | 0                            | 0 | 0 | 0 | 0 RTS |
| 31   | 0                         | 0 | 0                                  | 0                            | 0 | 0 | 0 | 0 RTS |
| 32   | 0                         | 0 | 0                                  | 0                            | 0 | 0 | 0 | 0 RTS |
| msh> |                           |   |                                    |                              |   |   |   |       |

그림 5-16 시리얼 상태 결과화면

### <span id="page-42-1"></span><span id="page-42-0"></span>**5.3 ezManager를 이용한 상태 점검**

#### 5.3.1 현재상태보기

ezManager에서 [현재상태보기]버튼을 누르면 CSE-T32의 현재상태를 모니터링 할 수 있습니다. 이 때 [1초 간격으로 현재상태 보기] 옵션을 설정하면 1초 주기로 현재상태가 자동 갱신 됩니다.

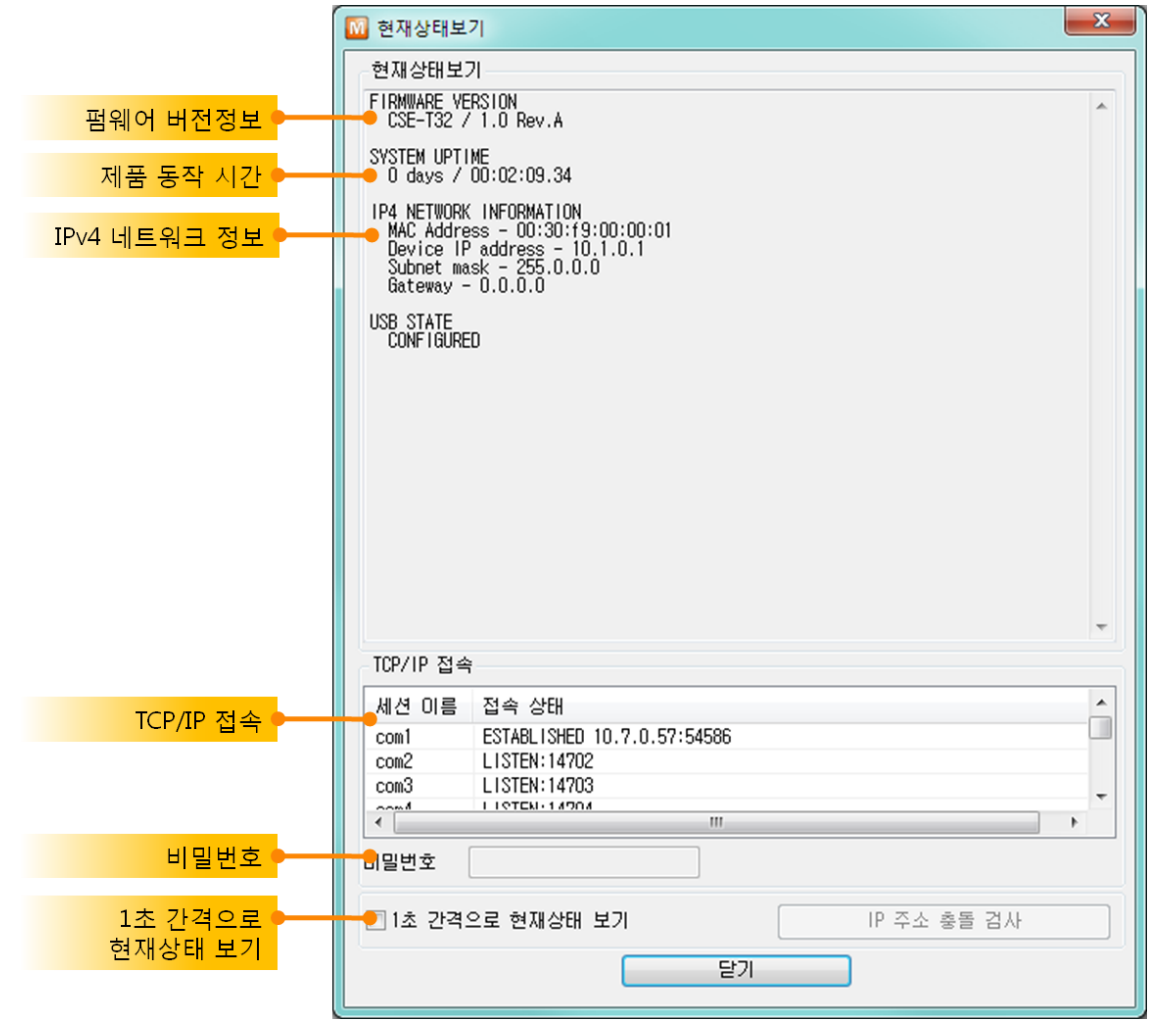

그림 5-17 현재상태보기

- 펌웨어 버전정보 (FIRMWARE VERSION) 제품 모델명과 펌웨어에 관련 된 정보를 나타냅니다.
- 제품 동작 시간 (SYSTEM UPTIME) 제품의 전원이 인가된 후 동작한 시간을 나타냅니다.
- IPv4 네트워크 정보 (IP4 NETWORK INFORMATION) 제품에 할당 된 IPv4주소 관련 값들을 나타냅니다.

● TCP/IP 접속

세션 별 TCP/IP 접속 상태를 원격 호스트 IP주소 및 포트정보와 함께 나타냅니다. 뿐만 아니라 세션의 TCP 접속을 종료할 수도 있습니다. 세션의 이름을 클릭하고 마우스 우측 버튼을 누르면 TCP 접속 팝업이 나타납니다.

- 비밀번호 제품에 비밀번호가 설정 된 경우 활성화 되며, 위의 TCP 세션 리스트에서 TCP 접속을 종료하기 위해서는 이 칸에 비밀번호를 먼저 입력해야 합니다.
- 1초 간격으로 현재상태 보기 이 옵션을 체크하면 약 1초마다 현재상태 보기를 갱신합니다.

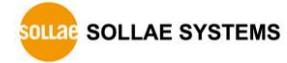

### <span id="page-44-0"></span>**5.4 공장 초기화 (Factory Reset)**

제품의 모든 환경 값을 공장 출고 값으로 물리적으로 초기화 할 수 있는 기능입니다.

<span id="page-44-1"></span>5.4.1 공장 초기화 방법

CSE-T32 뒷면에 위치한 FUNCTION 버튼을 10초 정도 누름과 동시에 LED 동작이 진행 되며 제품이 공장 초기 값으로 변경됩니다.

#### <span id="page-44-2"></span>5.4.2 LED 동작 순서

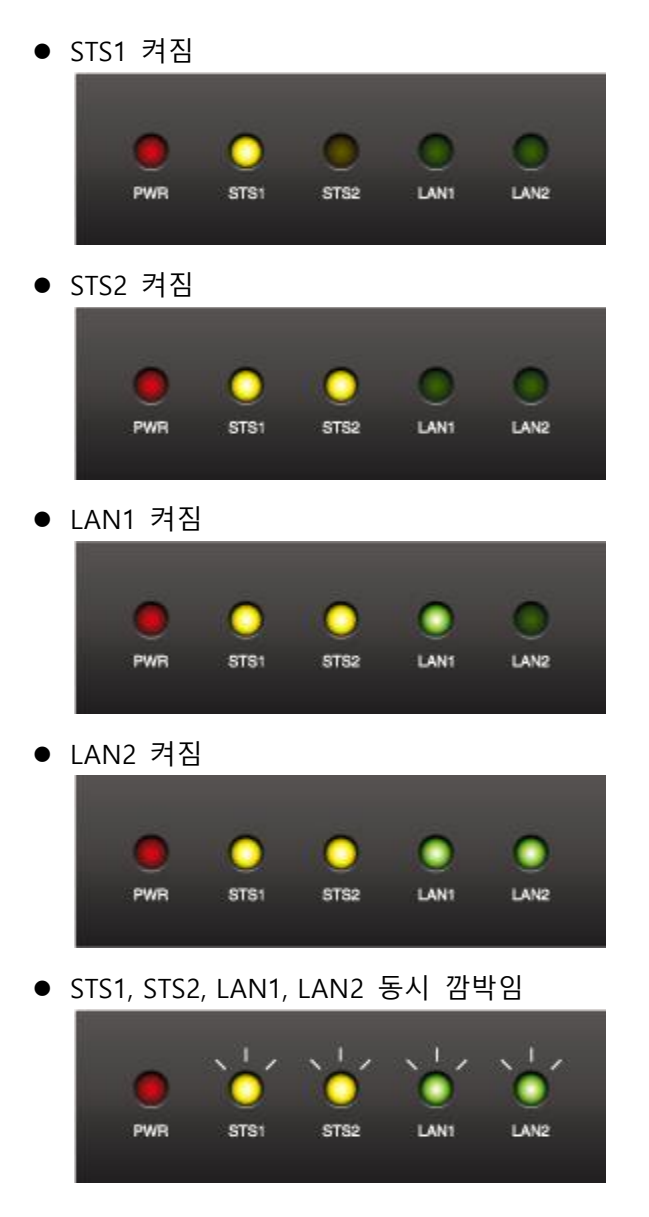

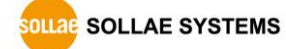

# <span id="page-45-0"></span>**6 보안 기능**

### <span id="page-45-1"></span>**6.1 SSL 기능**

#### <span id="page-45-2"></span>6.1.1 SSL(Secure Socket Layer)이란?

SSL은 TCP 프로토콜 기반으로 동작하는 보안 프로토콜로서 인터넷 상에서 보안이 필요한 통신에서 많이 사용되는 프로토콜입니다.

#### <span id="page-45-3"></span>6.1.2 SSL 설정

다음과 같은 순서로 CSE-T32에 SSL을 설정합니다. ezManager의 [CSE-T32]탭에 해당 포트를 누른 후 [Protocol]의 [TCP+SSL]항목을 설정합니다.

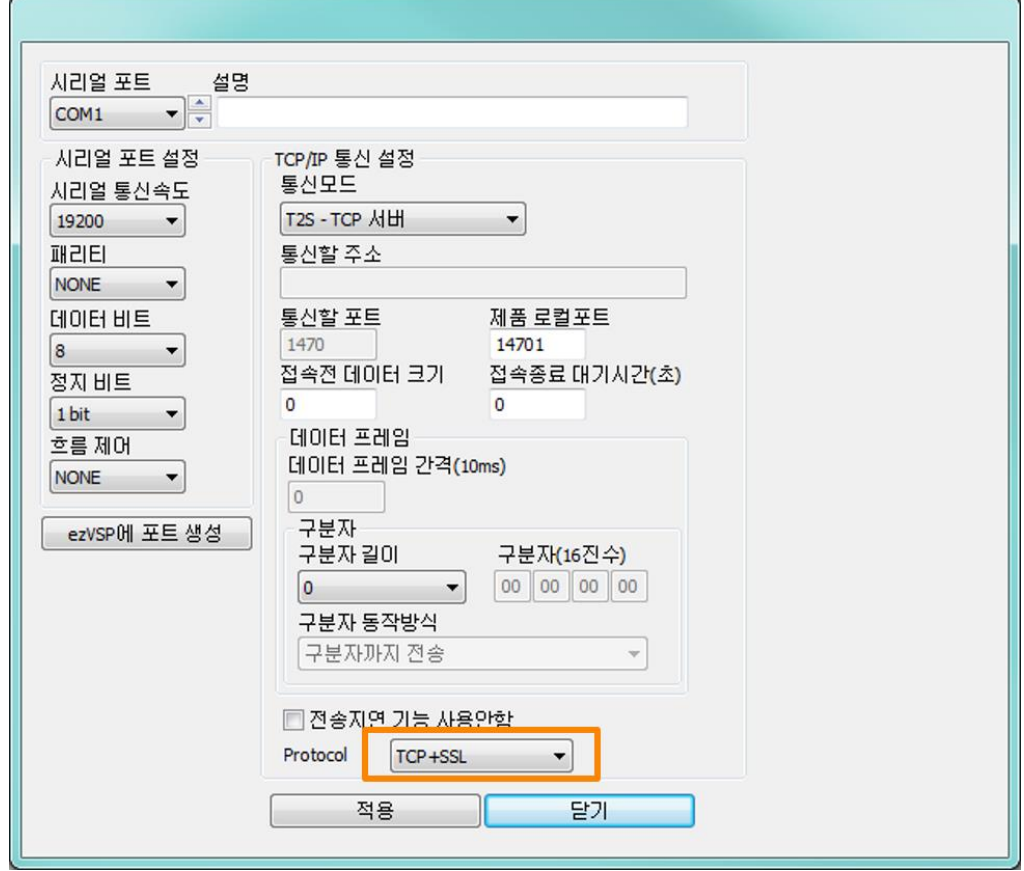

그림 6-1 SSL 설정

- T2S-TCP 서버 모드의 경우는 제품에 인증서를 저장해야 합니다. 다음은 인증서 저장 순서입니다.
	- ① ezManager 상단의 [고급메뉴] 클릭
	- ② [인증서 관리] 버튼 클릭

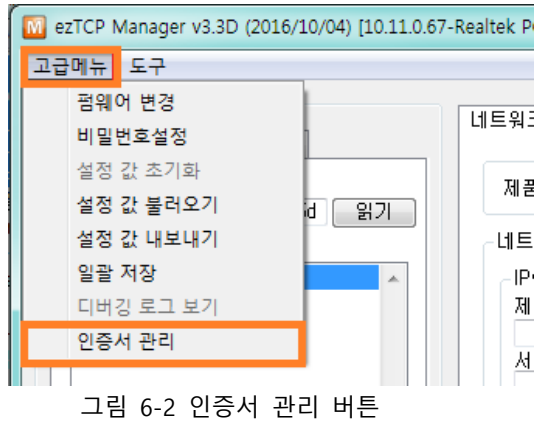

③ 인증서를 만들기 위해 [인증서를 직접 만든 후 제품(ezTCP)에 저장] 선택 후 확인

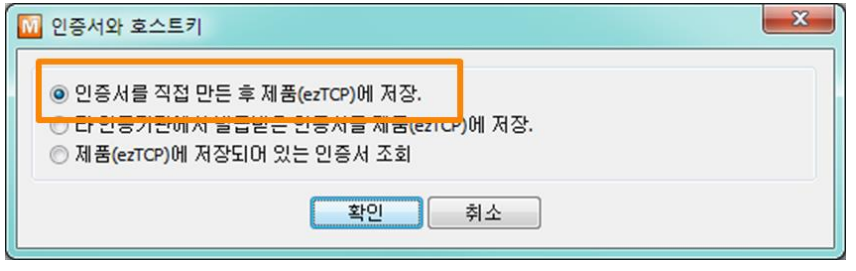

그림 6-3 인증서와 호스트키

④ 인증서 작성 (RSA 키 길이 등 설정)

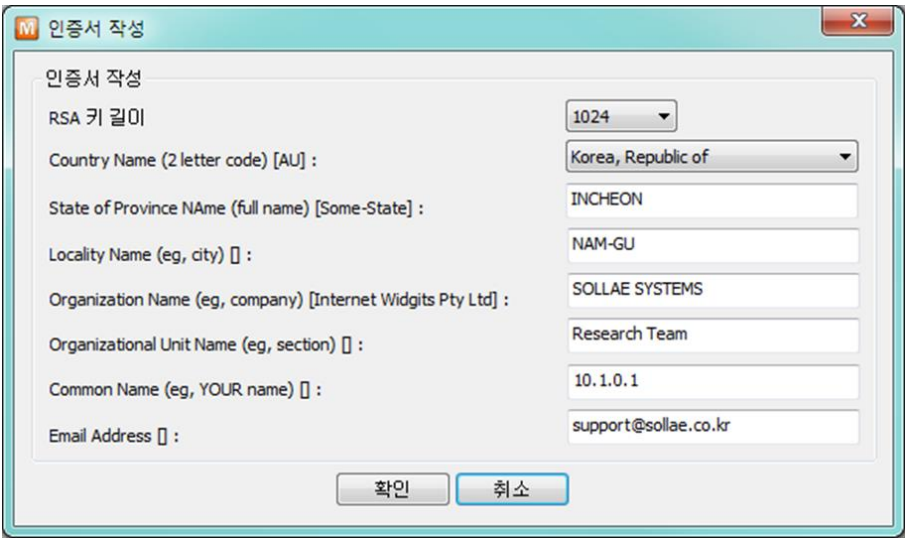

그림 6-4 인증서 작성

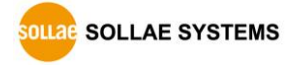

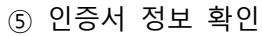

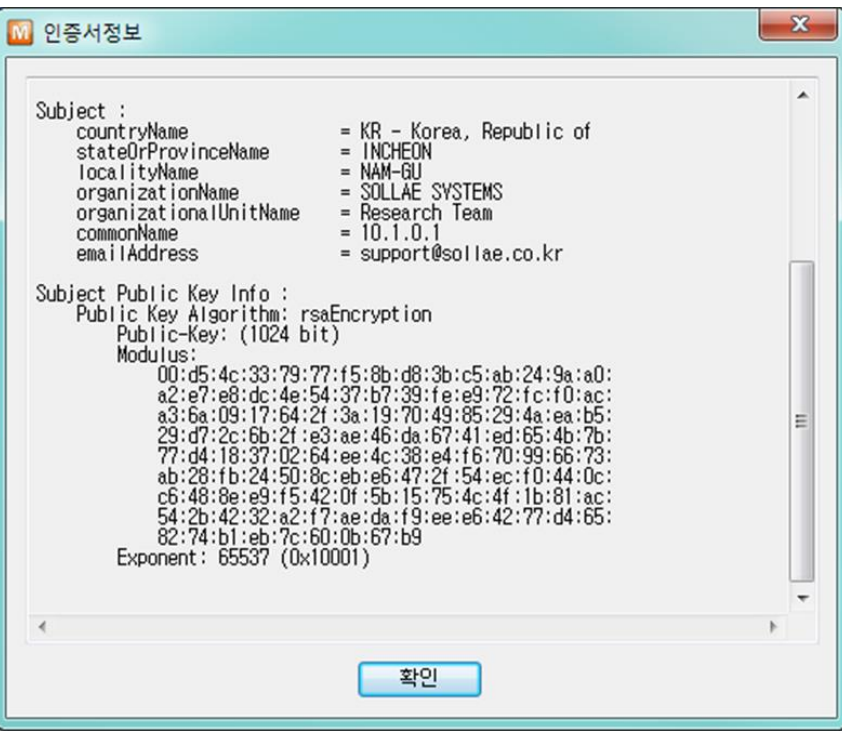

그림 6-5 인증서 정보

<span id="page-47-0"></span>6.1.3 SSL 사용시 제한사항

인증서에 자신의 IP 의 정보도 있으므로 IP 주소가 바뀌면 인증서를 새로 생성해야 합니다. 또한 통신 상대도 SSL 통신을 해야만 통신이 가능합니다.

### <span id="page-47-1"></span>**6.2 비밀번호 설정**

CSE-T32에 비밀번호를 설정하면 텔넷 로그인 이나 제품 환경 값 저장 시 비밀번호를 입력해야만 접근이 가능합니다. 알파벳 또는 숫자 8 바이트까지 설정이 가능합니다.

 **만약 비밀번호를 잊은 경우에는 공장 초기화를 해주시기 바랍니다. 이 경우에는 모든 설정 값이 초기화되니 설정 값을 백업해 놓으신 후 진행하시기 바랍니다.**

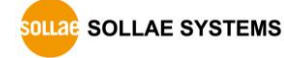

# <span id="page-48-0"></span>**7 유용한 기능**

÷

### <span id="page-48-1"></span>**7.1 CSE-T32 탭의 기능**

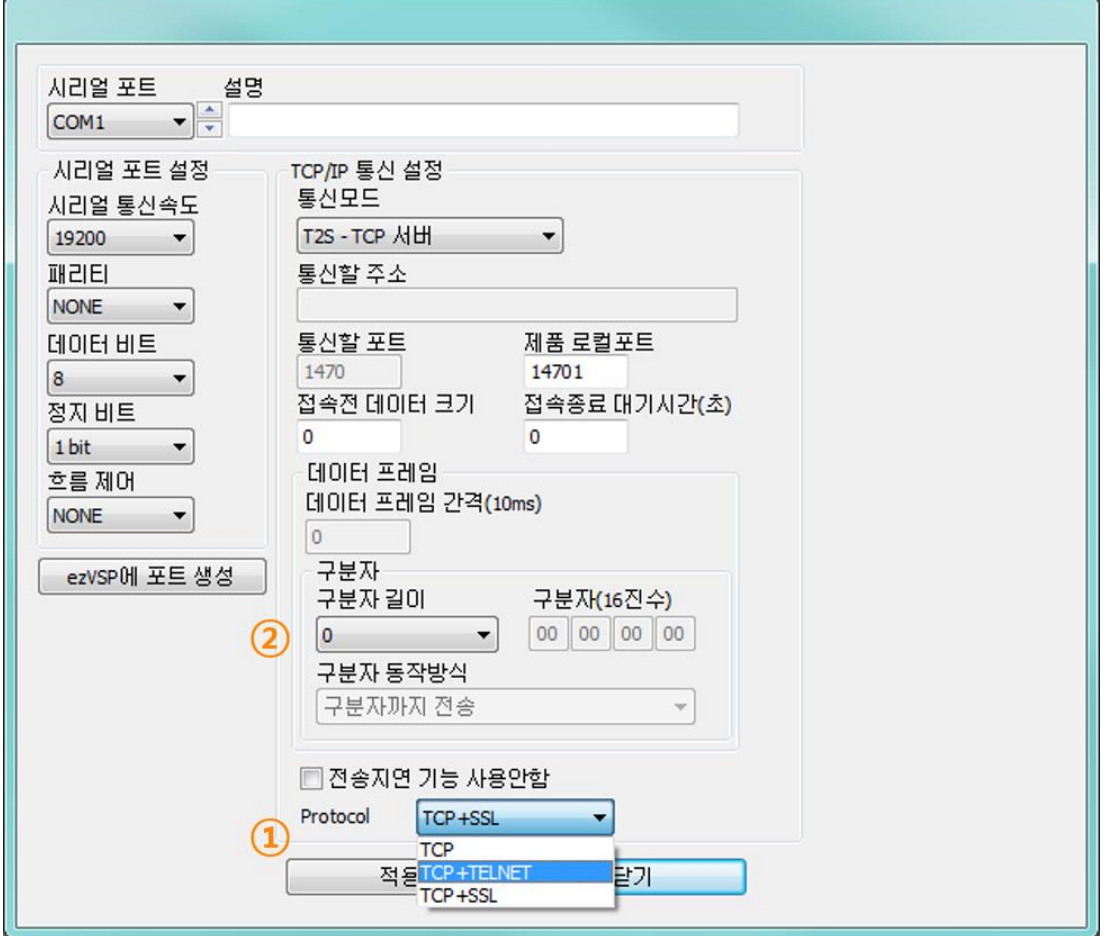

그림 7-1 CSE-T32 탭 기능

#### <span id="page-48-2"></span>7.1.1 TCP+TENLET - ①

TELNET 옵션을 이용하면 추가적인 TCP/IP 통신 프로그램 개발 없이 기존의 범용 텔넷 클라이언트를 이용해 통신할 수 있습니다.

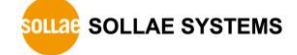

⚫ 시리얼 break 신호 전송

"send brk" 명령어를 이용하여 시리얼 포트로 break 시그널을 보낼 수 있습니다. 텔넷 클라이언트로 TCP 접속 후 이스케이프 단축키(기본 ctrl+])를 이용하여 명령어 "send brk"를 입력합니다.

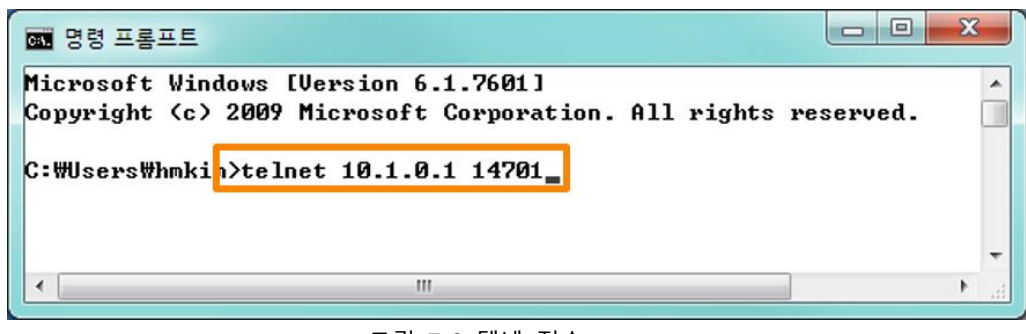

그림 7-2 텔넷 접속

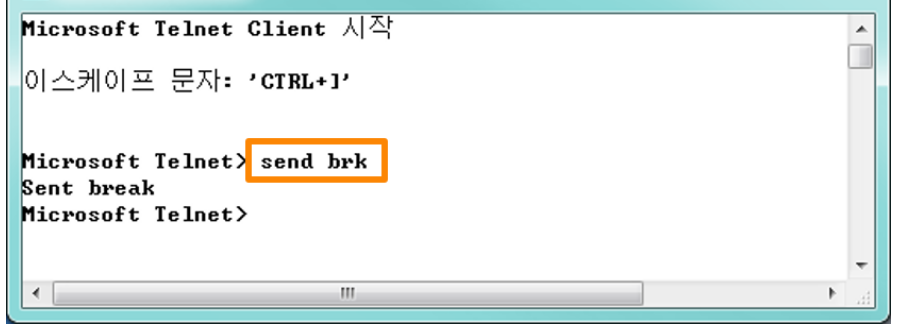

그림 7-3 Break 신호 전송

<span id="page-49-0"></span>7.1.2 구분자 - ②

구분자 기능을 사용하면 시리얼 데이터의 특정 문자를 이용해 네트워크로 송신하는 패킷의 크기를 조절할 수 있습니다. 구분자 기능을 사용했을 때 전송 가능한 최대 패킷 크기는 1024바이트 입니다.

| 항목       | 사용 가능한 옵션       |  |  |  |  |
|----------|-----------------|--|--|--|--|
| 구분자 길이   | 0~4 바이트 중 선택    |  |  |  |  |
|          | 구분자까지 전송        |  |  |  |  |
| 구분자 동작방식 | 구분자 + 1바이트까지 전송 |  |  |  |  |
|          | 구분자 + 2바이트까지 전송 |  |  |  |  |

표 7-1 구분자 기능

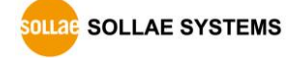

### <span id="page-50-0"></span>7.1.3 옵션 확인

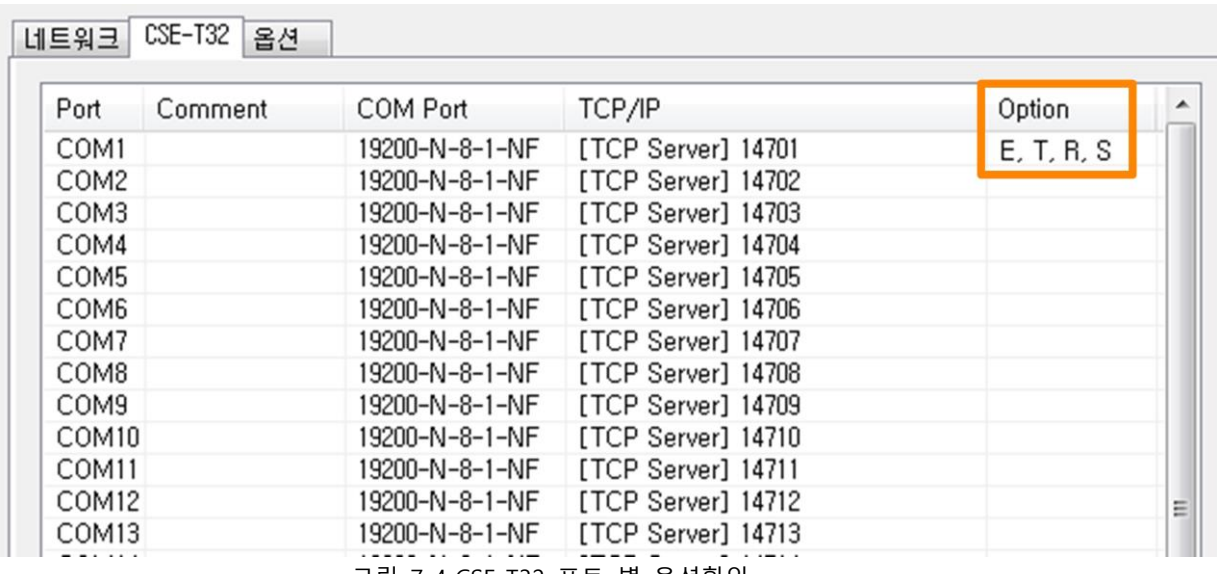

그림 7-4 CSE-T32 포트 별 옵션확인

#### 각 포트 별 옵션을 알파벳 이니셜로 확인이 가능합니다.

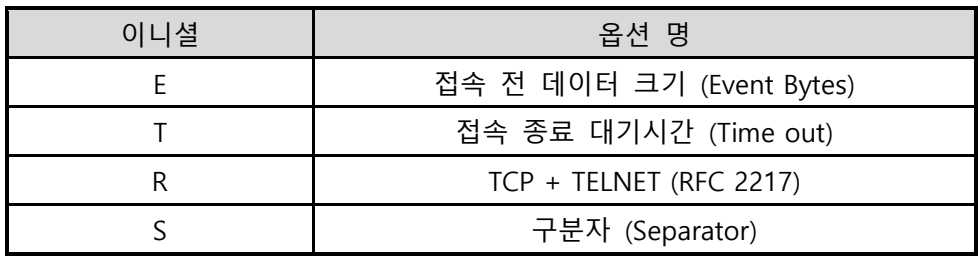

표 7-2 각 포트 별 옵션 표기

SOLLAE SOLLAE SYSTEMS

### <span id="page-51-0"></span>**7.2 옵션 탭의 기능**

#### <span id="page-51-1"></span>7.2.1 IPv4주소 통보 기능

CSE-T32는 유동 IP 환경에서도 TCP 서버로 동작이 가능합니다. IPv4주소 통보 기능을 사용하면 변경되는 자신의 IP 주소에 대한 정보를 DDNS 서버로 전송합니다.

⚫ DDNS

CSE-T32에서 제공하는 DDNS 기능은 DynDNS사의 DDNS 서버에 IP 주소를 호스트 이름을 통해 갱신하는 것입니다. 따라서 DDNS 기능을 이용하려면 DynDNS사의 홈페이지에 사용자등록을 하고 호스트 이름을 등록해야 합니다.

 **사용자 계정의 서비스 이용에 관한 모든 부분은 DynDNS사 정책에 따라 언제든지 변경 될 수 있습니다.**

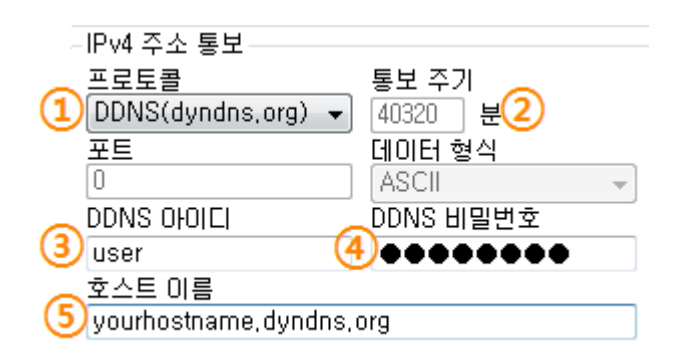

그림 7-5 DDNS 기능 설정

- ① [프로토콜] 항목은 DDNS(dyndns.org) 선택
- ② [통보주기]는 40,320분(28일)으로 고정 값 입니다.
- ③ [DDNS 아이디]는 DynDNS 계정의 아이디를 입력합니다.
- ④ [DDNS 비밀번호]는 DynDNS 계정의 비밀번호를 입력합니다.
- ⑤ [호스트 이름]은 DynDNS 계정에 등록한 호스트 이름을 입력합니다.
- **보다 자세한 내용은 당사 홈페이지에서 [IP주소 통보 기능]문서를 참조하세요.**

# <span id="page-52-0"></span>**8 기술지원 및 보증기간**

### <span id="page-52-1"></span>**8.1 기술지원**

기타 사용상 문의 사항이 있을 시에는 당사의 홈페이지 고객지원 메뉴의 FAQ 및 질문/답변 게시판을 이용하거나 email을 이용하십시오.

- email 주소: [support@sollae.co.kr](mailto:support@sollae.co.kr)
- <span id="page-52-2"></span>⚫ 홈페이지 고객지원 주소: [https://www.sollae.co.kr/kr/support/](http://www.sollae.co.kr/kr/support/)

### <span id="page-52-3"></span>**8.2 보증**

8.2.1 환불

제품 구입 후 2주 이내에 환불 요구 시 환불해 드립니다.

<span id="page-52-4"></span>8.2.2 무상 A/S

제품 구입 후 2년 이내에 제품에 하자가 발생할 시 무상으로 수리 및 교환을 해 드립니다.

<span id="page-52-5"></span>8.2.3 유상 A/S

제품의 품질 보증기간(2년)이 경과한 제품과 사용자의 과실로 인한 하자는 유상으로 수리 및 교환을 해 드립니다.

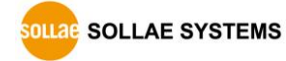

# <span id="page-53-0"></span>**9 주의사항 및 면책 고지 사항**

### **9.1 주의사항**

- <span id="page-53-1"></span>● 본 제품을 개조했을 경우에는 보증을 하지 않습니다.
- 본 제품의 사양은 성능향상을 위해서 예고 없이 변경될 수 있습니다.
- 본 제품의 사양범위를 넘어가는 조건에서 사용하시는 경우에도 동작을 보증하지 않습니다.
- 본 제품의 펌웨어 및 제공되는 어플리케이션의 Reverse Engineering 행위를 금지합니다.
- 제공되는 펌웨어 및 제공되는 어플리케이션의 본래 용도 외 사용을 금지합니다.
- 극단적인 고온이나 저온, 또는 진동이 심한 곳에서 사용하지 마십시오.
- 고습도, 기름이 많은 환경에서 사용하지 마십시오.
- 부식성 가스, 가연성 가스등의 환경에서 사용하지 마십시오.
- 노이즈가 많은 환경에서는 제품의 정상적인 동작을 보증하지 않습니다.
- 우주, 항공, 의료, 원자력, 운수, 교통, 각종 안전장치 등 인명, 사고에 관련되는 특별한 품질, 신뢰성이 요구되는 용도로는 사용하지 마십시오.
- 만일, 본 제품을 사용해 사고 또는 손실이 발생했을 경우, 당사에서는 일절 그 책임을 지지 않습니다.

### <span id="page-54-0"></span>**9.2 면책 고지 사항**

솔내시스템㈜과 그 대리점은 CSE-T32의 사용 또는 사용불능에 따른 손해 및 손실, 영업중지로 인한 비용, 정보 손실을 포함한 기타 고지 받은 어떠한 재정적 손해에 대해서도 책임지지 않습니다.

CSE-T32는 허락되지 않는 응용분야에서의 사용을 금지합니다. 허락되지 않은 응용분야라 함은 군사, 핵, 항공, 폭발물, 의학, 방범설비, 화재경보기, 엘리베이터를 수반한 용도 혹은 차량, 항공기, 트럭, 보트, 헬리콥터 및 이에 국한되지 않는 모든 교통수단을 포함합니다.

또한, 고장 및 실패로 인한 재정적 손실 및 기물파손, 신체 상해 혹은 사람이나 동물의 사상을 초래하는 실험, 개발 및 각종 응용분야에 사용할 수 없습니다. 구매자(혹은 업체)가 자발적 혹은 비자발적으로 이러한 허락되지 않는 응용분야에 사용할 시 솔내시스템㈜과 그 대리점에 손해배상을 포함한 어떠한 책임도 묻지 않을 것에 동의한 것으로 간주합니다.

구매한 제품의 환불 및 수리, 교환에 대한 배상 책임과 구매자(혹은 업체)의 단독 구제책은 솔내시스템㈜과 그 대리점의 선택사항입니다.

솔내시스템㈜과 그 대리점은 동반된 기술자료, 하드웨어, 펌웨어를 포함한 CSE-T32의 상업성이나 특정목적에 따른 적합성에 대한 모든 명시적 혹은 묵시적 보증 및 기타 이에 국한되지 않는 여타의 보증을 하지 않습니다.

# <span id="page-55-0"></span>**10 Revision History**

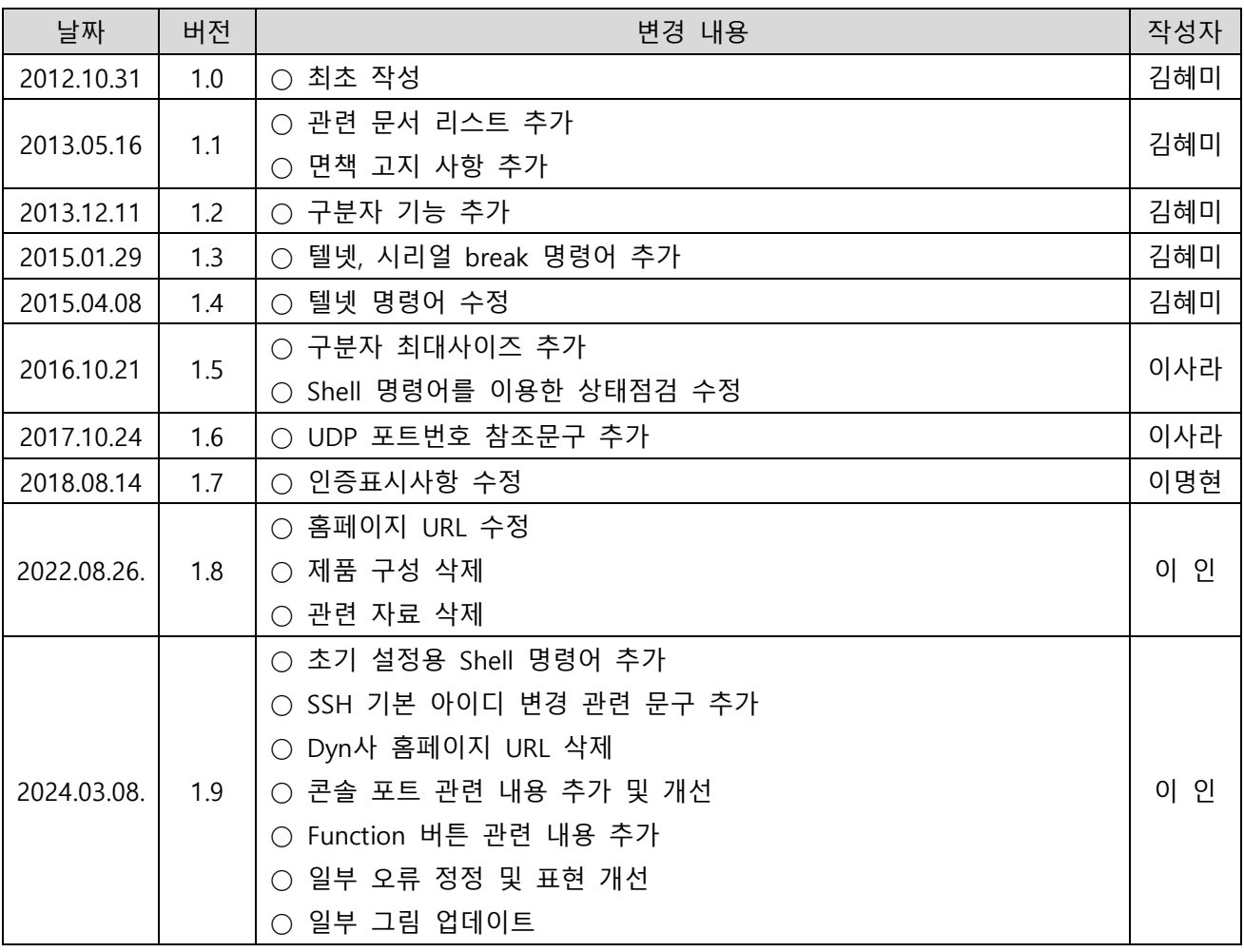